# **MOLTES** PROGRAMMING SYSTEM II.

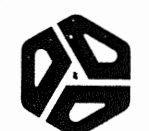

 $\label{eq:2.1} \mathcal{L}(\mathcal{L}^{\mathcal{L}}_{\mathcal{L}}(\mathcal{L}^{\mathcal{L}}_{\mathcal{L}})) = \mathcal{L}(\mathcal{L}^{\mathcal{L}}_{\mathcal{L}}(\mathcal{L}^{\mathcal{L}}_{\mathcal{L}})) = \mathcal{L}(\mathcal{L}^{\mathcal{L}}_{\mathcal{L}}(\mathcal{L}^{\mathcal{L}}_{\mathcal{L}}))$ 

#### MITS Programming System II  $($  Rev  $3.0)$

#### TABLE OF CONTENTS

#### $\cdot$  I . Glossary

#### II. System Monitor

Monitor Commands Program Monitor Calls

III. Assembler Operations

> Introduction Options

Assembly Programming IV.

> Constants Statement Structure Statement Options Programming Tricks Example Program

- V. Editor
- VI. Debug

Appendix:

- A. Absolute load tape format
- B. Assembly memory map
- C. Error codes
- D. I/O port assignments
- E. Loading the Monitor
- F. Miscellaneous

MITS, Inc. @ JUNE 1976 2450 Alamo S.E. Albuquerque, N.M. 87106 Machine instruction - Binary byte(s) that execute to perform a defined computer function.

Assembly (source) code - Symbolic labels, opcodes, and operands that are ordered in succession to define a logical procedure which can be assembled to produce executable machine instructions.

Opcodes - Defined symbols that assemble directly as 1 to 3 bytes of machine instruction. machine function to be performed during program execution. The symbols are meaningful descriptors of the

!abel - A user defined symbol that corresponds to the storage address of the following opcode. Labels are used to define points for transfer of program execution which normally proceeds in a sequential manner.

Operands - Symbolic references to registers, labels or constants that are used to completely define the function specified by the opcode.

Pseudo-opcodes - Mnemonics that direct the assembly of the source code. They can allocate memory, define constants or affect control of the assembly procedure.

Execution storage - The physical memory space where an assembled program can execute. Absolute assembly generates machine instructions that will only execute correctly in memory space that was defined during assembly (defined by ORG pseudo op) .

Program storage - The physical memory where program machine code is stored during assembly. The program will not necessarily execute correctly at this location unless assembly defined the program storage to be the same as execution storage (no ORR psuedo op given) •

Debug - The process of testing a program to remove logic errors (bugs) by analyzing the program's execution (performance).

Patch - Correct a program by changing machine instructions during debugging.

Symbols used in Manual

<CR> - Type a carriage return. <LF> - Type a line feed. <Control Z> - Type a Control z not the individual characters. <Escape> - Type an escape (TTY key usually has ESC on it). <Tab> - Type a tab (Control I) .

Anything enclosed in square brackets (i.e. [ ] ) is optional. A Q following a number indicates the number is octal.

#### II. System Monitor

The system monitor has been designed to load and execute absolute programs, have a flexible I/O system for supporting all MITS<br>peripherals, allow handlers for non-standard peripherals to be added, peripherals, allow handlers for non-standard peripherals to be and have limited debugging capability.

There are three tables within the monitor that make this flexibility possible. The names of all programs that have been read in<br>are stored in the program name table (PTL). All open I/O symbolic are stored in the program name table (PTL). All open I/O symbolic<br>names, flags, and other information are contained in the I/O table. The names, flags, and other information are contained in the I/O table. hardware table contains the addresses of the device handlers.

> $TNR$  $=$   $08F$ Hardware Table  $\frac{970\,H}{\sqrt{R}}$   $\frac{7\,\mu\%}{\sqrt{R}}$   $\frac{0.3\,H}{\sqrt{R}}$

This table has room for 5 entries, 4 of which are defined for standard MITS I/O devices. The four default device names and uses are:<br>TY - Console terminal  $70\,$ 

TY - Console terminal

AC - Audio cassette  $7^{7}$   $^{14}$  FB - Edit buffer read  $-3^{6}$   $^{14}$ 

EB - Edit buffer read

TR - MITS high speed paper tape reader  $6314$ 

The exact structure of this table and instructions on how to modify it are given in Appendix D. are given in Appendix  $D_{\tau}$  *904*  $X \times 6$  *612 B*  $E$  *i*  $F$  *i*  $\overline{F}$  *i*  $\overline{F}$  *i*  $\overline{F}$ 

I/O Table

The I/O table has room for 7 symbolic device names to be simultanEously. The five names used automatically open, leaving room for 2 names to be set programs if needed. by PKG II programs up for open are user

TTY - Monitor, Editor and Assembler command I/O device name *9g*  Open for echoing, tabbing, and ASCII mode<br>itor, Debug, and Assembler list on LST  $\overline{A6}$ LST - Editor, Debug, and Assembler list on LST Open for tabbing and ASCII mode. FIL - file I/O for Editor and Assembler  $95^{\circ}$ Open for echoing and ASCII mode. ABS - program loading and file searching */3* <sup>6</sup> No options

ALT - used by Editor's alter command  $AA$ Open for tabbing

 $\mathcal{A}(\mathcal{O}_{\mathcal{A}_1})$  ,  $\mathcal{A}$ 

 $\sim$ 

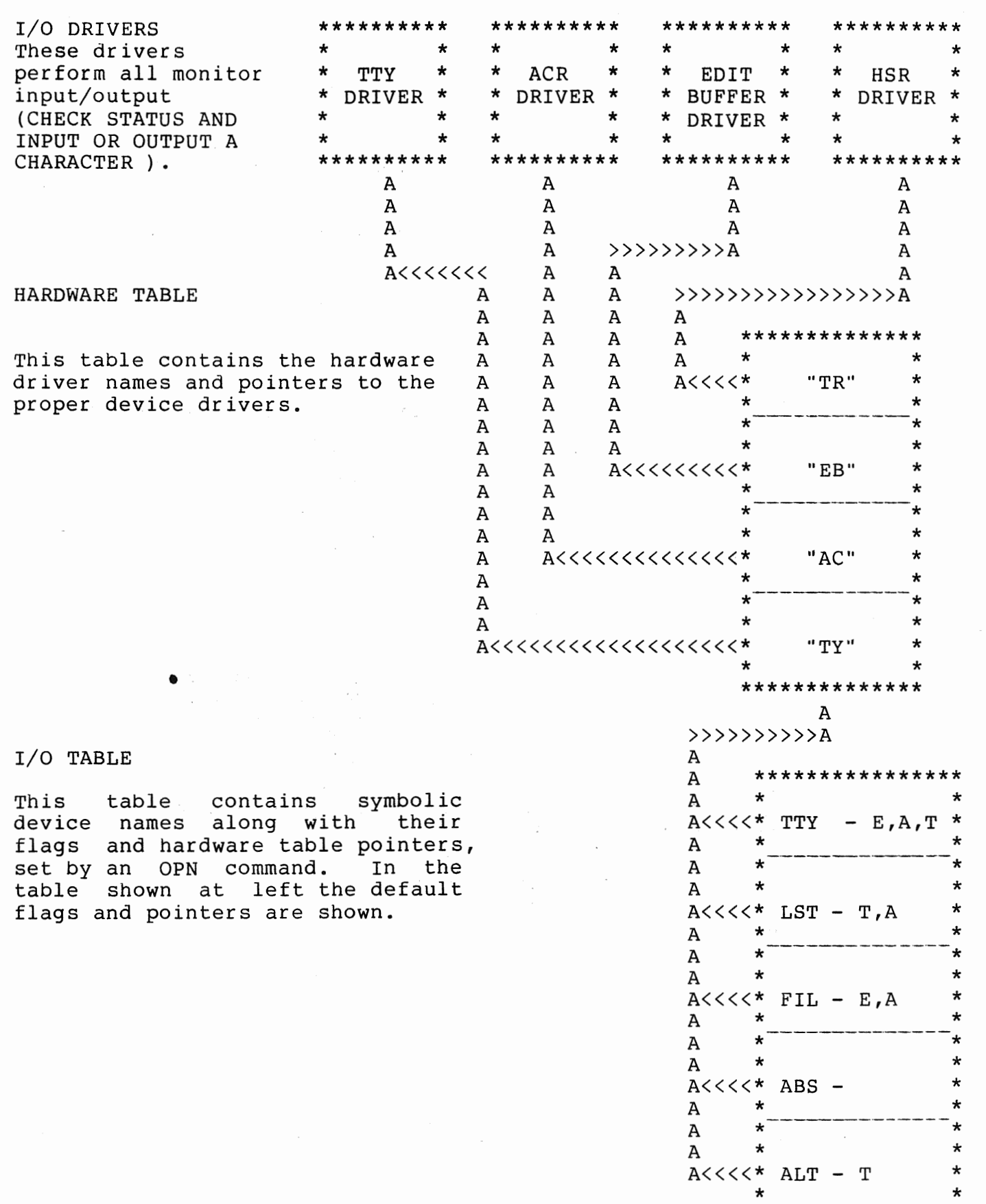

\*\*\*\*\*\*\*\*\*\*\*\*\*\*\*\*

The block diagram of the I/O table shows all pointers from the symbolic device names going to the "TY" entry of the Hardware table. This is because all are open to "TY" when the monitor first comes up and can be changed at any time by giving an OPN command.

In order to support a non-standard I/O device, a driver would need to be written and the address of it patched into the hardware table as explained in appendix D. The device could then be used by all PKG II as well as user programs.

#### Monitor Command Format

1. Execute a program

The Monitor signals that it is ready for a command by printing 2 blanks and a question mark. A program is executed by typing its 3 character name followed by a<br>carriage return. If the program has already been carriage return. If the program has loaded, it will start execution immediately. If it<br>hasn't, it will be searched for and loaded from hasn't, it will be searched for symbolic device ABS. When the program finishes loading it will automatically start executing. Example: If you want to load the Editor from your TTY type: ?OPN ABS,TY<CR> ?EDT< CR> The OPN command would only be needed if ABS was not open to the TY. To load the Editor from the ACR make sure the last OPN ABS command was as follows: ?OPN ABS,AC<CR>

2. Execution time options

User programs can be passed execution options by the monitor if the options are enclosed in parentheses. ?EDT(R)<CR>

When the program requested is branched to the D&E register pair contain the address of the first cnaracter following the monitor command. In the above example D&E would point at the open parenthesis. The B&C register pair contains the address of the monitor status word, which contains the length of the command line. In the above example the status word contains the number 6.

#### 3. File searching

By typing a file name followed by a comma and a type designator, the monitor will search for the file on the device ABS is open to, and return after the file is skipped.

S - ASCII file

A - Absolute file

The main use of this command is to search for the last file on an audio cassette in order to write out a new one. All files on the the cassette should be of the same type as the file you are searching for.

?OPN ABS,AC<CR>

?AM2,A<CR>

This example would search for the absolute file "AM2" on the ACR. After finding the. file, it would be skipped and control returned to the monitor.

#### Utility Programs

The monitor includes 9 utility programs: CLR - Deletes a program name from the PTL. OPN - Opens a symbolic device name to a physical device. CLS - Removes a symbolic device name from the I/O table. DEP - Used to change contents of memory locations. EXM - Used to print in octal the contents of memory. JMP - Causes the machine to start executing at any location. DMP - Dumps out memory in the checksum format. NUL - Sets the number of nulls to output after a <CR>. CNS - Console command All numbers typed as parameters to these programs should be octal. 1. OPN 2. CLS This program is used to assign different physical devices to a symbolic name making programs device independent. ?OPN ABS,TY<CR> This command opens the symbolic name "ABS" to the<br>Teletype. In this type of OPN the mode default would In this type of OPN the mode default would be assumed. These are: No echo - Don't echo input. Absolute All 8 bits of every read are transmitted. Tabs - A Control I is output. The options are: E - Echo all input on TTY A - ASCII mode, high order bit of characters masked to Ø and the line format described in<br>Appendix F is recognized. Even parity is Appendix F is recognized. Even parity is generated on output. T - Tab control. Spaces are printed to force cursor into a column that is an even multiple of 8 from the left margin. The tab character is Control I (llQ). The options are specified at the end of the command and are separated by commas. The order in which they occur is irrelevent. If the symbolic name is already open when another command to open it is given, the symbolic name is reopened according to the new command. Closing a symbolic name removes the name from the  $I/O$ table making the name unavailable until it is reopened. ?CLS ABS<CR> In this example "ABS'' is now closed meaning that no program should be executed that reads or writes on "ABS". If an I/O operation is attempted the program will abort, causing the monitor to print an error message.

#### 3. CLR

This command deletes a program name from the PTL. ?CLR EDT<CR> After giving the above command ?EDT< CR> will cause the monitor to try to reload the EDITOR.

#### 4. DEP

This command lets the programmer modify memory locations directly from the monitor. The format is: ?DEP ADDRESS<CR> All octal numbers typed after this command will be<br>deposited starting at the address given. Typing a deposited starting at the address given. Control z returns control to the Monitor. Example: ?DEP 5000<CR> 25<CR> 50<CR> 175<CR> <CONTROL Z> ? Location 5000 would now contain an octal 25, 5001 a 50 and 5002 a 175.

#### 5. EXM

The format of the examine command is as follows: ?EXM ADDR1[,ADDR2]<CR> The contents of memory locations are dumped out in octal starting at the location specified by ADDRl, through ADDR2. If ADDR2 is not given or is = ADDRl only the location at ADDRl is printed. Example: ?EXM 100<CR> 303 ?EXM 100,10l<CR> 303 153 ?EXM 100,0<CR> 303 ?

6. JMP

The format of the jump command is as follows: ?JMP ADDRESS<CR> The jump command causes the machine to start executing at the address given in the command. All registers are loaded from the save area prior to jumping. Caution: Make sure SP register will be loaded with a valid memory address that can be used for a stack. For a further explanation of the save area see section 8 of the Program Monitor Calls.

#### 7. DMP

The format of the dump command is as follows: ?DMP [NAME,]ADDR1,ADDR2[,START ADDRESS]<CR>

The name field of the command should contain the 3 character name of the program followed by any comments. The only restriction is this field should not contain a comma. ADDRl is the address of the first location to be dumped and ADDR2 is the address of the last to be. dumped. If a start address is not specified the monitor will automatically be returned to when the tape is loaded.

Example:

You want to dump a program located at  $5100Q - 5352Q$ , name it TST, put in a comment indicating it is the<br>first draft of the program and have it start executing first draft of the program and have it start at location 5100Q.

?DMP TST REVISION 0,5100,5352,5100<CR>

#### 8. NUL

The format of the NUL command is as follows: ?NUL NUMBER<CR>

this command causes the number of nulls specified to be output after every carriage return written in the ASCII mode. It is advisable to use this command before saving long program 'files on cassette or paper tape, thus insuring no characters will be missed during assembly. Example: Before saving a program on audio cassette, give the following command: ?NUL 4<CR>

#### 9. CNS

The console command is used to switch between terminals connected to your Altair. Before giving a console command, set the sense switches to indicate the type of  $I/O$  board to switch to ( See Appendix E ). If the  $I/O$ port address is not the same as the default listed in the terminal options chart, flip sense switch 8 up and the cerminal operons chart, fifp sense switch<br>danosit the T/O nort address at location 5700

Ì

 $\mathfrak k$ 

#### Program Monitor Calls

The following section decribes how a user written program implements the features of the Monitor, thus freeing the programmer of the need to write I/O handlers for each program .

Before any call to the monitor is performed the B&C register pair must contain the address of a monitor control block. A monitor control block is used to specify the operation to be performed, symbolic device to use, etc. The monitor is called by executing a CALL IO. All registers are restored before returning to the calling program, and the monitor control block is left unchanged. The example program at the end of the assembler programming section uses monitor I/O.

1. READ

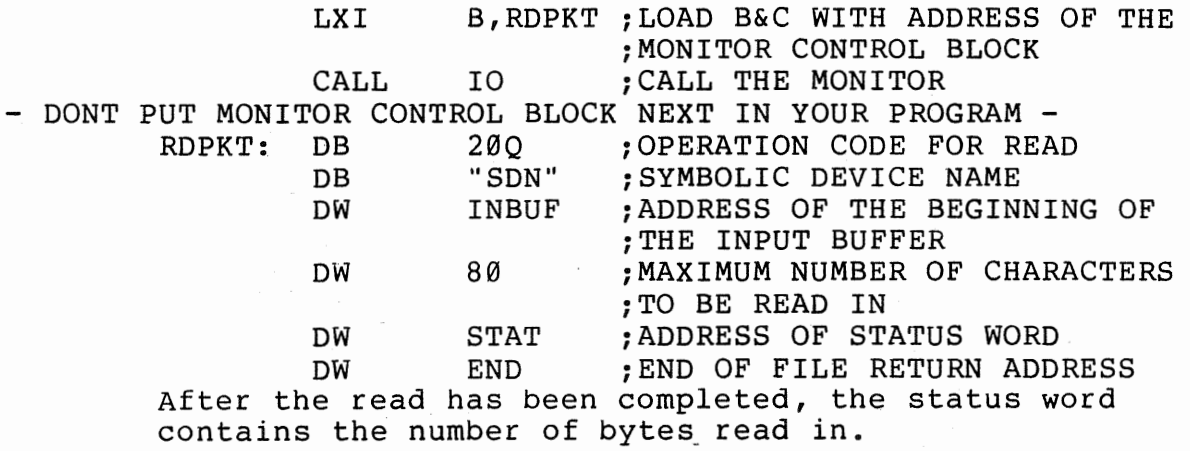

2. WRITE

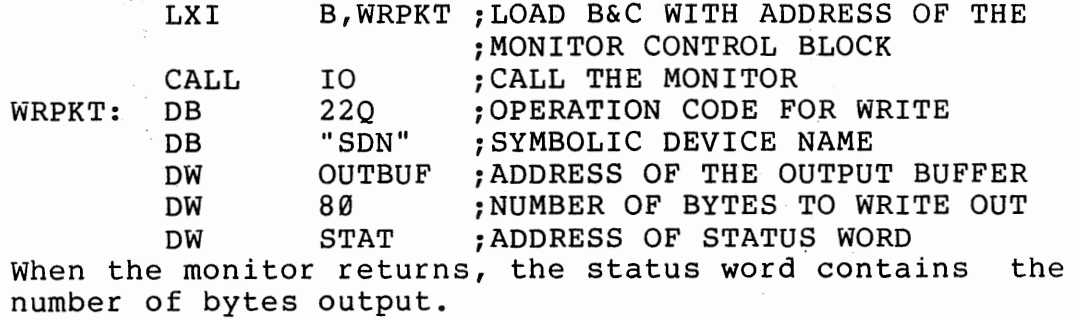

#### 3. OPEN

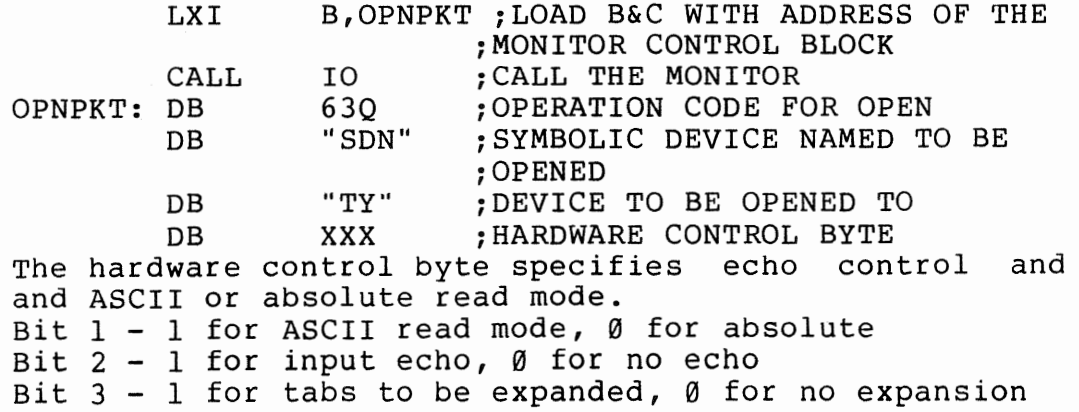

 $\mathcal{L}_{\mathbf{a}}$  ,  $\mathcal{L}_{\mathbf{a}}$  ,  $\mathcal{L}_{\mathbf{a}}$ 

4-. CLOSE

 $5.$ 

6 .

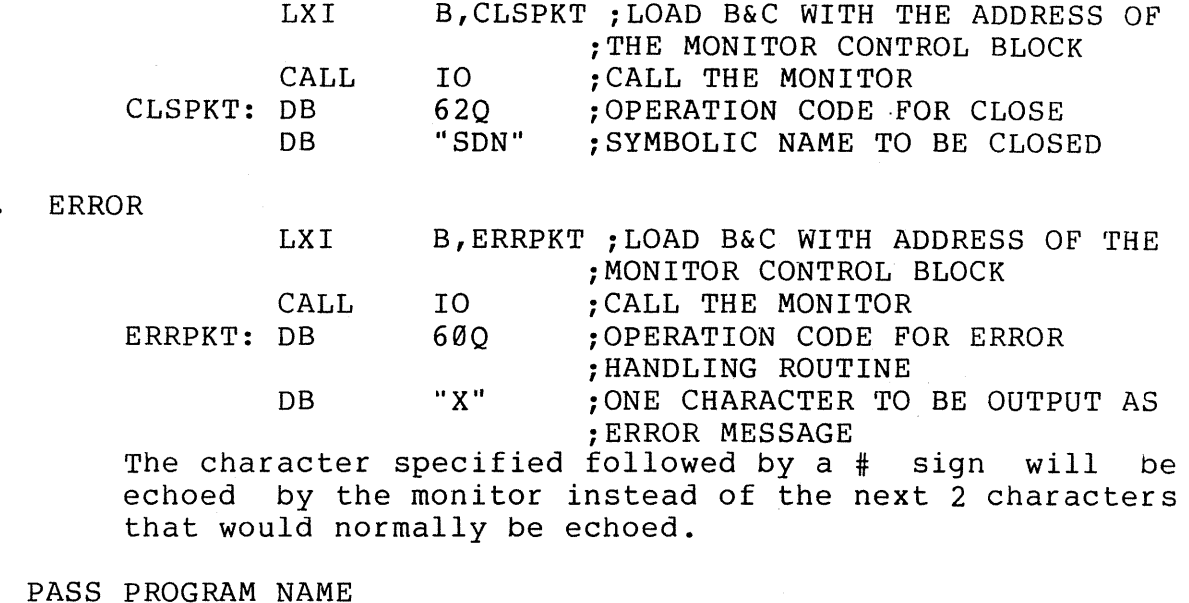

secondo de

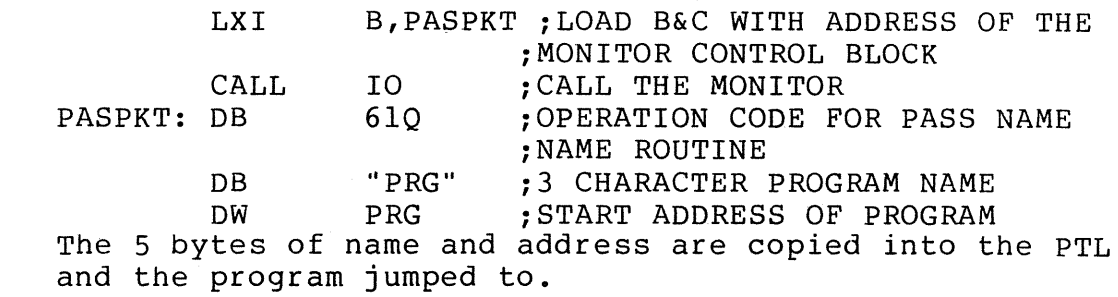

7. FIND ASCII FILE

LXI B,FFPKT ;LOAD B&C WITH ADDRESS OF THE ;MONITOR CONTROL BLOCK CALL IO ; CALL THE MONITOR FFPKT: DB 65Q ;OPERATION CODE FOR A FIND FILE DB "SDN"<br>DB "FIL" ; SYMBOLIC DEVICE TO SEARCH ON DB "FIL" ; FILE TO BE SEARCHED FOR This call causes the monitor to search for the named program on the physical device that the symbolic device name is open to and return to the calling program as soon as the named program is found.

8. Returning to the Monitor

When a program has finished its job and wishes to return to the Monitor, a JMP MON will be needed. All return to the Monitor, a JMP MON will be needed. registers are saved in the register save area and the stack pointer is reloaded to delete anything left on the stack. The address of the monitor is on the stack when a program is executed by the monitor, so if your program has left nothing on the stack, a return instruction can be used to return to the monitor.

The symbols MON and IO are permanent equates within the assembler. The actual locations are - MON-1000. The actual locations are  $-$  MON-1000, I0-103Q

When a program returns to the monitor either by jumping to location 100Q, examining location 100Q and pressing RUN , or by typing a Control C all registers are stored in the register save area. The order in which they are saved is given below.

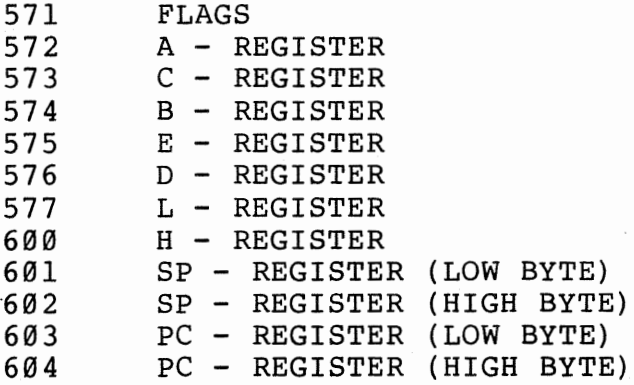

If a program is waiting for input from the TY and a Control C is typed, the PC stored in the save area is the address of the instruction following the monitor call.

Note - 30 octal bytes of stack have been allocated for user program use. If more stack space is needed, a LXI SP instruction will be needed in your program to set up its own stack.

#### Page 13

j

#### III. Assembler Operation

#### Introduction

Typical assemblers process source code by reading the same source<br>2,3, or 4 times to produce a load tape that must then be loaded code 2,3, or 4 times to produce a load tape that must then be loaded<br>before executing the program. An assembler that requires that type of before executing the program. An assembler that requires that type procedure is extremely cumbersome for users with paper tape or cassette magnetic tape input. Off-line storage is always required for assemblies<br>of this type. Further, high speed storage is desireable due to the Further, high speed storage is desireable due to the  $e^*$ xtensive I/O required during processing.

The MITS loading assembler was designed to process source code directly into memory for immediate execution or to produce an absolute load tape for later execution in the space occupied by the assembler. The source code is processed only once, thereby producing executable code in a minimum amount of time. Significant improvement in program development time is achieved, especially for users with program input rates under 100 characters/second. Furthermore, the assembler is still resident in memory with the user program, so it can be used to patch<br>program errors during debugging. Since the patches can be entered in program errors during debugging. Since the patches can be entered symbolic source code and labels can still be assigned to correct execution sequences, fewer errors are introduced in the debug process. Thus complete programs can be input and developed with input from only<br>an ASCII keyboard and a minimal amount of memory (the Monitor and an ASCII keyboard and a minimal amount of memory (the Monitor sembler require approximately 5k bytes).

The loading assembler allows two types of assembly: 1) direct assembly, which loads programs into any unused memory space and 2) indirect assembly, which generates a load tape for programs that will reside in memory space that is being used during the assembling process.<br>Program modules (parts) can be developed and debugged separately, then Program modules(parts) can be developed and debugged separately, assembled with all source errors corrected for off-line loading to other program space. The modules can be linked during assembly using the preserved symbols from previous assemblies or by defining names for referenced locations in other modules. source programs are input from a Monitor-defined device called "TTY" and all selected output is to device ~LSTa. Input can be selected from a source file that was created by the Editor. The files can be assembled in any sequence selected.

 $\ddot{\textbf{\textit{i}}}$ 

'

#### Assembler Options

The assembler was designed as a module of the MITS operating system to be loaded by the system monitor. The assembler is loaded from the device ABS is open to when the assembler is executed for the first time. The following execution options are possible whenever starting the assembler.

#### $ASM(A, S, P)$  $EOM$  TO  $EXIT$

Where:

P=Preserve symbols entered during previous assembly(s). used for symbolic patches and program additions

S=Symbol table listing wanted at end. All defined names and label symbols with corresponding program addresses and the next program address(\$) are output

A=Absolute tape dump wanted at end. Binary output for Monitor loading is output to "ABS''

All output begins at the first storage address that was defined by the first ORG( or ORR when used ) and continues to the current address. Program addresses are used for the absolute tape dump and defined symbol listings.

warning\*\*\* If assembly is begun without the P option the symbol table is cleared and is not recoverable.

#### Assembler Pseudo Op's

FILE Pseudo Op

The file input pseudo op forces source input to be read from symbolic device "FIL". If a file name is given as an operand, a file with that header is searched for before processing any input. The source file must end with a Control z or EOA pseudo op so that control is restored to the Monitor at the end of file. continued by entering the Assembler with the P-option. Example: Assembly can be

FILE TWO ; INPUT FILE "TWO" FROM CASSETTE

END Pseudo Op

All of the entry options in the group(S,A) are performed each time an END pseudo op is encountered. The END statement will also produce a listing of all undefined symbol names with program storage locations that reference the symbol. If the A-option was selected, the first 3 letters of the operand define the program name when loaded by the Monitor. Up to 77 characters following can be used to document the program(Revision, Date, etc.)

1mple:

END PRG

;IF THE A OPTION WAS SPECIFIED ;THE PROGRAM WOULD BE DUMPED ;WITH NAME PRG

EOA Pseudo Op

The Assembler will return control to the Monitor when an End Of Assembly (EOA) pseudo op is encountered. The Monitor prints a prompt to indicate it is in control.

Memory Allocation

The user must understand the way that memory is used during the assembly process to avoid errors and to use available memory in an efficient way. The diagram in Appendix  $B$  illustrates the storage used during assembly.

The user must estimate the symbol space needed for each assembly before defining the first storage location. It should be apparent that shorter symbols and fewer labels or names will increase the space available for user program storage. A rule of thumb for estimating symbol table space is to reserve 1 byte of symbol table space for each statement in the program.

ORG Pseudo Op

This pseudo op is required to be the first statement of all programs. It defines the memory your program will run in and and where the Assembler should store it while the Assembler is running.

ORR Pseudo Op

If the address of the start of the program given by the ORG statement does not allow enough space for the symbol table, an ORR statement will be needed to set the address at which the program should be stored during assembly. Since the symbol table is built from the end of the Assembler to this address, its maximum size can be set with this pseudo op. Example:

?ASM<CR>

\*ASM\*

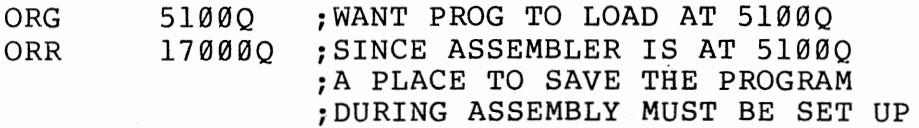

OS Pseudo Op

Storage is allocated with the ds pseudo op. The contents of the storage space is not changed and should normally be preset during execution prior to use. The operand must be a defined symbol(EQU or SET to a constant) or a constant value. A label symbol defines an address which should not generally be used for a storage operand. A DS psuedo op is generally preceded by a label used to reference the storage allocated during program execution.

Example:<br>LABEL: DS 20 ; THIS RESERVES 20 BYTES OF MEMORY

DW Pseudo Op

An address word or byte quantity is preset (assigned during assembly) by using the DW pseudo op. The 2-byte value is stored with the least significant byte in the first memory address and the most significant byte in the next higher memory location. This feature is<br>the same as all 2-byte operands for machine opcodes(i.e. JMP, LXI, the same as all 2-byte operands for machine opcodes(i.e.<br>etc). This arrangement is convenient because it allows byt This arrangement is convenient because it allows byte references to the least significant byte using the same label as a word reference. Multiple operands are allowed and must be separated with a space or comma.

Example:<br>LABEL:

DW LOC ; THIS STORES THE 2 BYTE ADDRESS OF LOC

DB Pseudo Op

All byte constants are defined by using the DB pseudo op Multiple operands can be used. All operands define one byte of storage except string or literal constants which are stored as one ASCII character per byte. Each operand must be separated by a space or comma. Example:

DB 0 ;STORES THE CONSTANT 0 IN 1 LOCATION DB "THIS IS A STRING CONSTANT" ;THE ABOVE STRING WOULD BE STORED 1 CHARACTER ;TO A BYTE, SO IT WOULD TAKE 25 MEMORY ;LOCATIONS

DC Pseudo Op

The define character pseudo op is used to define literal constants of determinable length. All characters except the last have their high of determinable length. All characters except the last have their high<br>order bit masked to zero, but the last character has it set to one. The last character can then be found by searching for a character with its high order bit on.

Example:

DC "AB" ;STORES THE CHARACTERS IN 2 CONSECUTIVE ;MEMORY LOCATIONS WITH THE HIGH ORDER BIT OF ;THE LAST CHARACTER TURNED ON.

Constructions

~QU Pseudo Op

A symbol can be defined prior to use by assigning it a value equal to a specified constant or another label that has already been defined. <sup>A</sup>symbolic name(not a label) is defined by using the EQU pseudo op and a defined operand. The EQU pseudo op cannot be used to change the value assigned to a name. Refer to the SET pseudo op. Example:

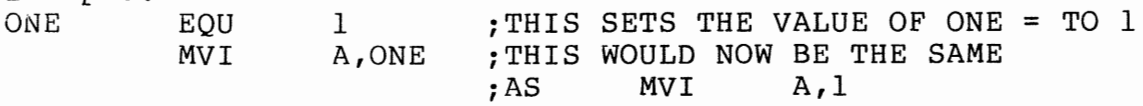

SET Pseudo Op

A name can be changed or reassigned by using the SET pseudo op in the same manner as the EQU pseudo op. THE SET PSEUDO OP CAN ALSO BE USED TO ASSIGN A VALUE THE FIRST TIME A NAME IS DEFINED.

BEG PSEUDO OP

THE OPERAND OF THE BEG PSEUDO OP IN A PROGRAM SETS THE BEGIN EXECUTION ADDRESS, OUTPUT BY THE ASSEMBLER DURING AN ABSOLUTE DUMP. IF THE BEG PSEUDO OP IS NOT FOUND, A START ADDRESS OF 100Q WILL BE ASSUMED, CAUSING A RETURN TO THE MONITOR AFTER THE PROGRAM LOADS.

RUN PSEUDO OP

THE OPERAND OF A RUN command should be a 3 character program name. it will be entered along with the most recent BEG address into the PTL and the BEG address branched to. once a RUN command has been given, the program can be reexecuted from the monitor. Example: can be reexecuted from the monitor.<br>RUNNEW PROGRAMOUTPUT> ?NEWCR> PROGRAM OUTPUT>

IV. Assembler Programming

Assembly programs include symbolic names,constants, opcodes and comments in sequential statements that are converted by the Assembler to produce executable machine instructions. Each line or program statement of source code must follow certain rules that govern the acceptable structure of the program. If they are not observed, assembly or execution errors will occur. This section will define the form that is acceptable to the MITS Loading Assembler.

Character Set

The entire 128-character ASCII character set is acceptable but all opcodes are defined in capital letters. Any combination of characters beginning with a non-numeric character can be used for statement labels symbolic names. The maximum length for these symbols is 255 aracters, but to minimize symbol table length, they should be kept as short as possible.

Constants

Constants can be used whenever an operand is required. All constants begin with a numeric character and can end with an alphabetic character that defines the radix of conversion. If the last character is numeric, the conversion defaults to decimal. Legal conversions are as follows:

> 12340 OCTAL<br>56780 OCTAL OCTAL(8 CONVERTS AS 0) 12345D DECIMAL 0ABCD DECIMAL(A CONVERTS AS l,ETC.) 057EFH HEXIDECIMAL

NOTE: Values are first masked leaving only the significant binary quantities, thus alphabetic conversions are legal. Byte values are set<br>equal to the converted value using modulus 256 arithmetic. Similarly, equal to the converted value using modulus 256 arithmetic. overflow of 16-bit constants(words) during conversion is ignored.

String or literal constants are defined by enclosing all characters in " symbols. The " symbol cannot be defined in a string constant. Example:

DB "THIS IS A MESSAGE" ;THIS IS A CONVENIENT ; WAY TO STORE A MESSAGE FOR OUTPUT ;DURING PROGRAM EXECUTION

WARNING\*\*\*\*\*\* Only one character should be used if a single byte operand is required(i.e. MVI A, "ABC" will store 4 bytes).

Statement Structure

The assembly source statements may include any of the following in the order given:

1. Symbolic label of any length terminated by a colon(:). The symbol can include any ASCII character except delimiters(Space, TAB, or Comma) in any combination including instruction opcodes. The following symbols are predefined values.

> \$=current location counter The following are only valid byte(not word) values. B,C,D,E,H,L,M,A=0,l,2,3,4,5,6,7 respectively SP and PSW=6

2. A name is the same as a label except that a terminating colon is not used. A name is used in place of a label and remains undefined until a defining pseudo opcode is encountered (i.e. Equ, SET).

3. Opcode(s) or pseudo opcode(s) with required operands. All opcodes that are defined in the Altair 8800 Operators Manual and All pseudo-op's defined in section III are acceptable to the Assembler.

4. Comments are used to document the source code but are not required by any statement. Comments begin with a semi-colon(;) which terminates assembly of all following ASCII characters on the line. Lines that begin with a semi-colon contain only comments.

#### Statement Options

All register pair instruction operands can reference either of the two 8-bit registers in the pair.  $Thus --$ 

POP A is the same as POP PSW LXI L is the same as LXI H DCX C is the same as DCX B

Multiple instructions can appear on the same line of source code. This feature can be used to minimize the number of characters on a source tape and in some cases will improve the program readability. MOV B, H MOV C, L RAR, RAR

The delimiters SPACE, TAB, or COMMA can be used anywhere in the line to improve readability.

#### Statement Formats

 $\star$ [ OPERAND FIELD ] [ :COMMENTS ] \*  $*$  [ LABEL: ] MNEMONIC  $\star$  $\star$ (THIS FORMAT IS USED FOR ALL STATEMENTS EXCEPT EQU AND SET )  $\star$  $[$  ; COMMENTS  $]$ \* \*NAME MNEMONIC OPERAND FIELD  $\star$ (THIS FORMAT IS USED FOR EQU AND SET STATEMENTS )  $\star$ 

#### Programming Tricks

The choice of opcode(s) used to achieve a specific result is based on the generally accepted criteria that a program should use a minimal amount of space and should execute as rapidly as possible. The following practices are recommended:

1. Avoid the instruction sequence CALL Subroutine חים מ

in favor of JMP Subroutine The JMP statement will return to the same place without need for the RET thus saving one byte of program storage.

2. Avoid CPI Ø in favor of ORA A which requires two bytes of storage

which requires one byte of storage All flag bits are affected in the same manner without changing the contents of the A-register.

3. Avoid PUSH B,POP H or similar register contents transfer in favor of MOV H,B MOV L,C which executes in less time.

4. If a series of MVI 2-byte instructions is used followed by a jump to the same address, use LXI B (db 1) to replace the jumps, thus saving two bytes.

For Example:

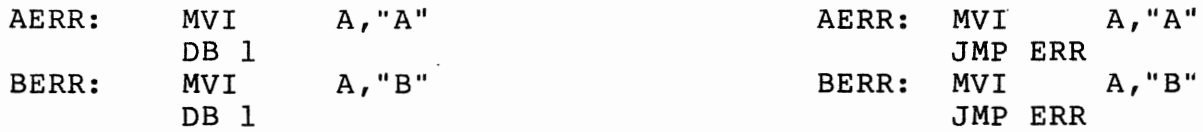

etc.

ERR:

A JMP to any MVI to set the "ERR" code will load the A-reg with the character to be output and will skip over the rest by executing the DB 1 as LXI B,XXXX where XXXX is the two-byte MVI instruction. The contents of B&C will change. Other register pairs can be used similarly.

#### Example Program

A sample program and assembly are given to illustrate the operation of the assembler and use of the monitor calls for output.

The sample program will dump out any section of memory in octal as<br>shown later in the example. This type of memory dump can be very useful This type of memory dump can be very useful<br>order to use this program, change the in debugging programs. In order to use this program, change the addresses at locations FIRST and LAST to the address of the first and last memory location you want dumped.

?ASM(A,S)

\*ASM\* DUMP: NEWLN: ORG LHLD XCHG LXI PUSH LHLD MOV SUB MOV SBB POP JC MOV RAL MVI RAL ORI MOV INX MOV RAR RAR RAR RAR ANI ORI MOV INX MOV RAR ANI ORI MOV INX MOV RAR MOV  $C$   $R$  T T 200000 FIRST H,BUF  $H$ LAST A,L E A,H *D*  H MON A,D A,0 60Q M,A H A,D 7 60Q M,A H A,D 7 60Q M,A H A,D A,E r  $n$ cmo ;SET LOCATION COUNTER ;WILL NEED TO BE CHANGED IF ONLY 8K MACHINE ;GET ADDRESS OF FIRST BYTE TO BE DUMPED ;PUT ADDRESS IN D&E ;GET ADDDRESS OF OUTPUT BUFFER ;SAVE ADDRESS ;LOAD ADDRESS OF LAST BYTE TO BE DUMPED ;SUBTRACT LOW ORDER BYTES ;SUBTRACT HIGH ORDER BYTE ;RESTORE H&L ;JUMPS OUT IF NO MORE BYTES TO BE DUMPED ;START CONVERSION OF ADDRESS TO ASCII ;ROTATE HIGH BIT INTO C ;ZERO OUT REST OF A BUT DONT CHANGE FLAGS ;ROTATE HIGH BIT INTO LOW ORDER POSITION ;OR IN ASCII 0 ;STORE IN OUTPUT BUFFER ;INCREMENT BUFFER POINTER ;PICK UP HIGH ORDER BITE AGAIN ;ROTATE BITS 4,5,6 INTO LOW ORDER POSITIONS ;MASK OFF ALL BITS EXCEPT LOW THREE ;OR IN ASCII 0 ;STORE IN OUTPUT BUFFER ;INCREMENT POINTER INTO OUTPUT BUFFER ;PICK UP HIGH BYTE OF ADDRESS ;ROTATE BITS 1,2,3 INTO LOW ORDER POSITION ;MASK OFF ALL BITS EXCEPT LOW THREE ;OR IN ASCII 0 ;STORE IN OUTPUT BUFFER ;INCREMENT POINTER INTO OUTPUT BUFFER ;PICK UP HIGH BYTE OF ADDRESS ;SAVE LOW BIT IN THE CARRY FLAG ;PICK UP LOW BYTE OF ADDRESS

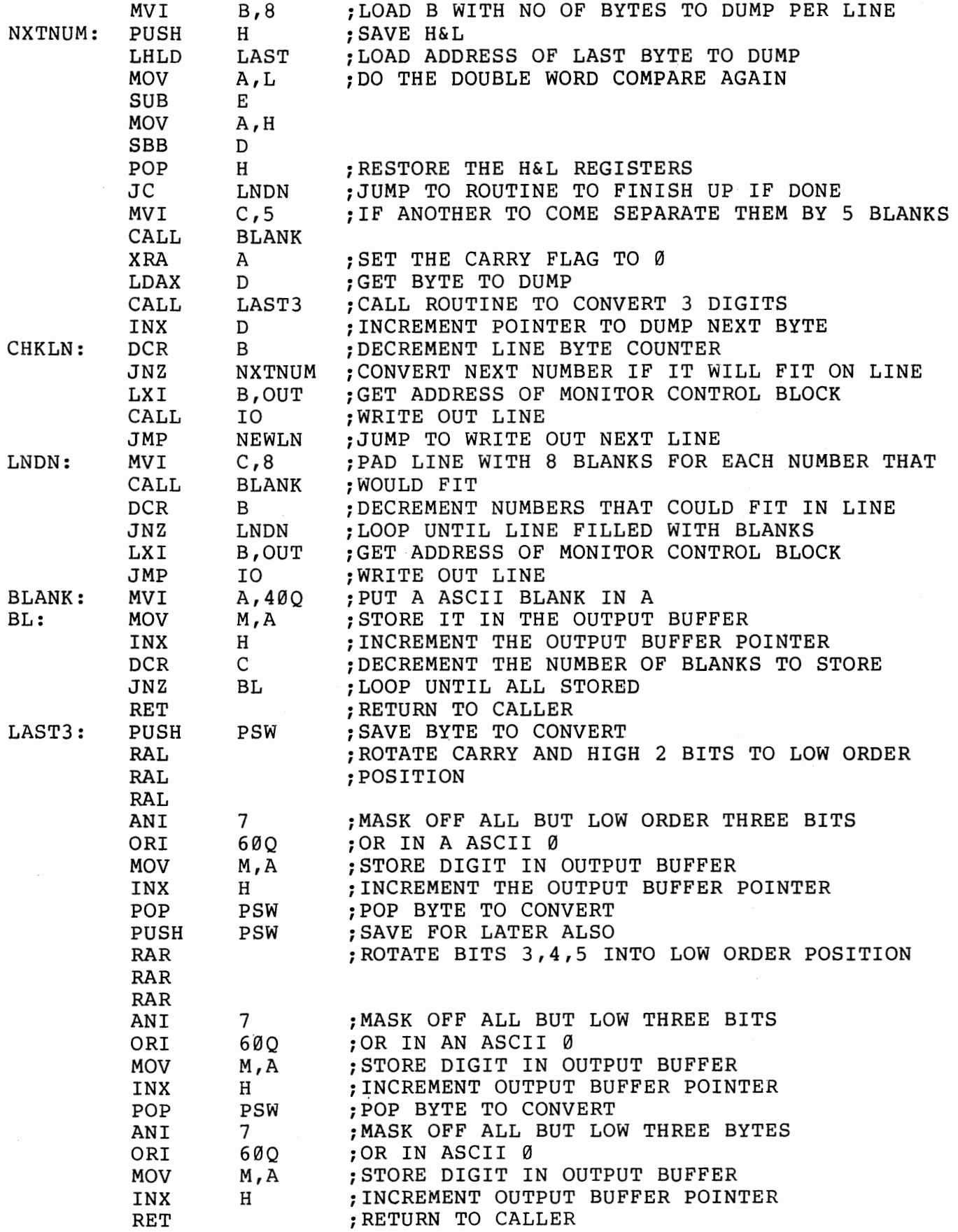

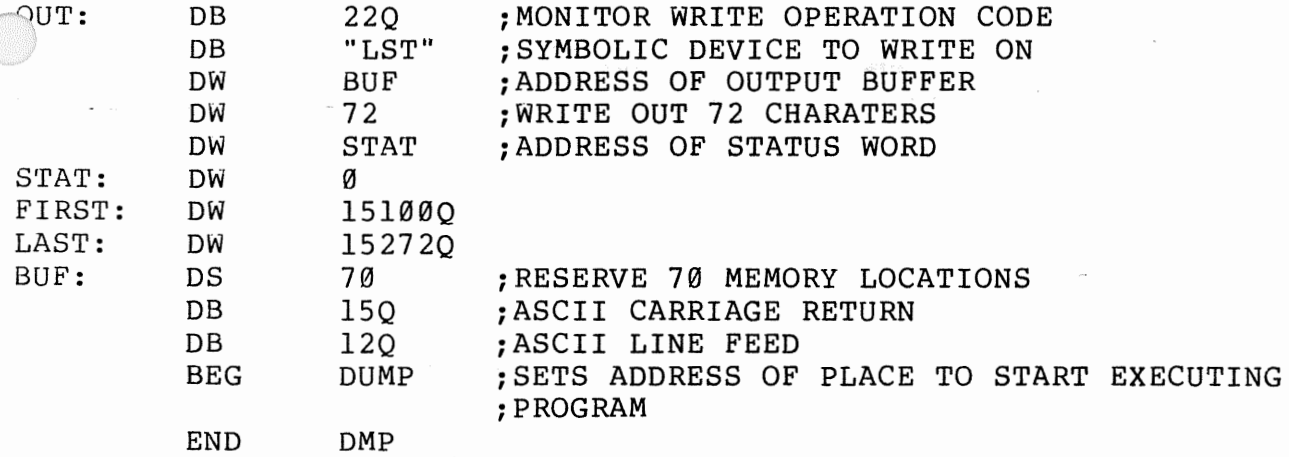

SENSE SWITCH 15 FOR DUMP NOTE: AT THIS POINT THE PUNCH OR OUTPUT TAPE IS READIED FOR OUTPUT OF THE PROGRAM IN ABSOLUTE BINARY FORMAT(APPENDIX A). OUTPUT DONE

#### UNDEFINED SYMBOLS

 $\bar{\bar{z}}$ 

C

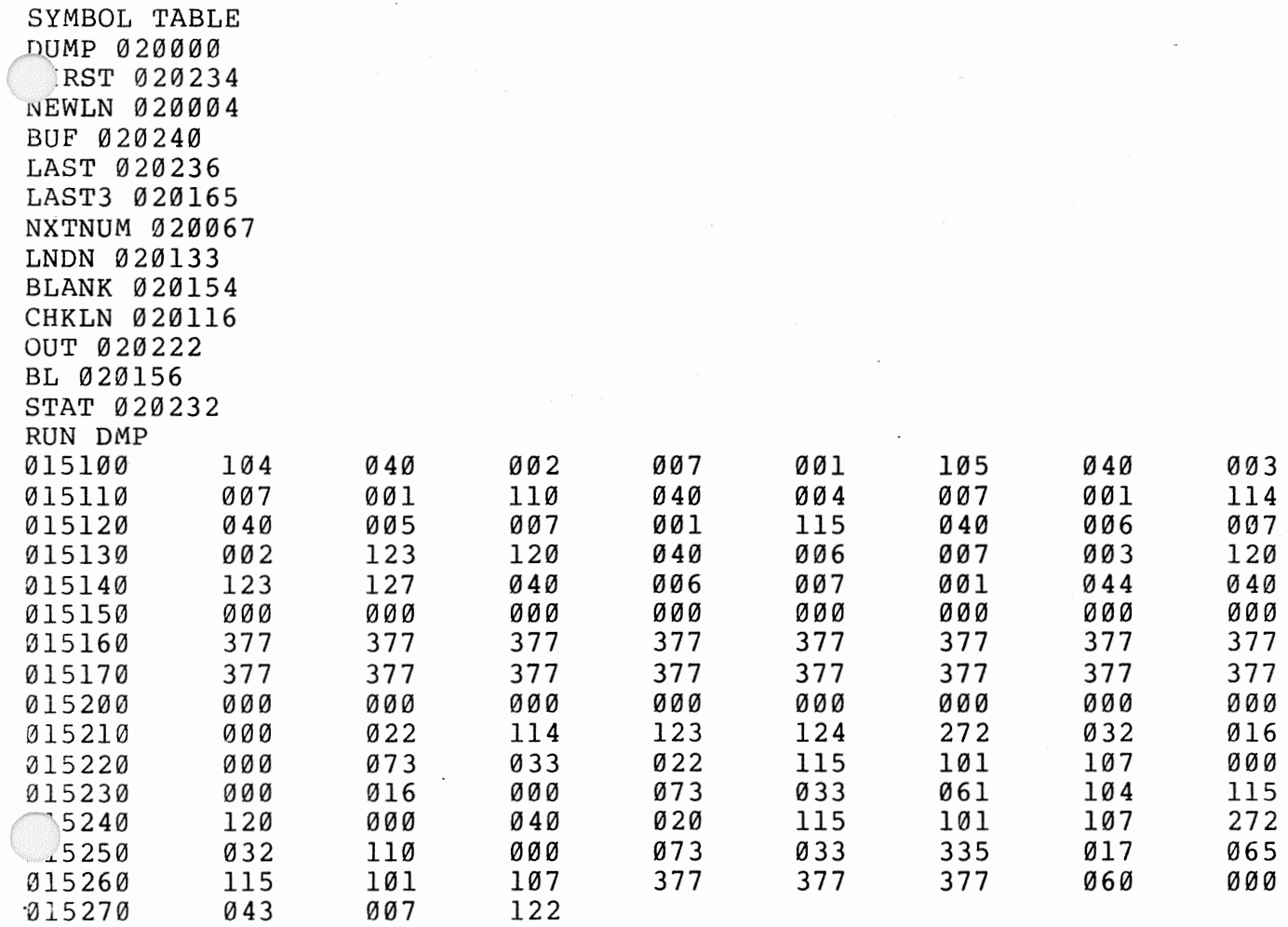

#### v. Text Editor

The editor via its four editing commands can create and modify source program files. The alter command is used to make corrections within a line, thus eliminating the need to replace all mistyped lines. The insert, delete, and replace commands have been improved to ease the job of modifying a program.

 $F$   $\tau v$   $K$ 

#### Symbolic device names used by the Editor

All symbolic device names used by the editor are open to the TY before a run, and should be changed only if the device is not correct. The symbolic device names are listed below along with mode information needed for proper operation.

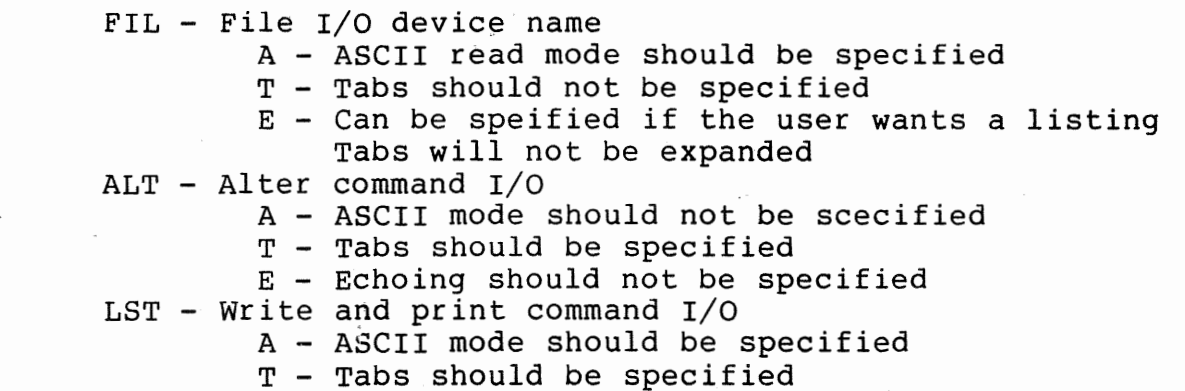

E - Echoing is not used during writing

#### Buffer Area

The first 2 K of memory following the editor is allocated as a buffer to store the lines of text to be edited. If the size or location of this buffer area needs to be altered, two addresses within the editor must be changed. The address of the beginning of the buffer starts at location  $(5124Q)$ . the address of the end of the buffer starts at location  $(5530Q.)$   $\rightarrow$   $nR:5 - 103320$ 

### $-1982h - 14662$

#### Loading the Editor

Open symbolic device ABS to the AC if the copy of the editor is on audio cassette or TY if it is on paper tape. The editors file name is EDT and is loaded by typing EDT<CR> . Example: To load the Editor from paper tape type: ?OPN ABS,TY<CR> ?EDT< CR> (TURN ON PAPER TAPE READER) START INPUT  $\sim$   $\sim$   $\epsilon$ n 222  $\epsilon$ n 32  $\gamma$ 

(The asterisk is printed whenever the editor is ready for a .nmand)

If after completing an edit and returning to the monitor you want to use the editor again, type: ?EDT< CR>

START INPUT \*

If you need to continue editing lines left in the buffer area when you last exited from the editor, use the R execution option. Example. ?EDT ( R)

\* Start input is not printed in this case and the buffer is not reinitialized. This feature is especially useful when assembling directly from the editors buffer.

#### Range and Line Number Specifications

When a range is called for by an instruction, the following syntax is required. Line Number, [ Line Number ]

#### Line Numbers

The following three types of line numbers are now recognized by the Editor. NUMBER(N)  $.[ + OR - NUMBER ]$  $*$  [ - NUMBER ] EXAMPLE. \*P\* THE N'TH LINE IN THE BUFFER. RELATIVE ABOUT THE CURRENT LINE. RELATIVE ABOUT THE LAST LINE IN THE BUFFER Prints the last line in the buffer.  $*$ Pl $\alpha$ Prints the tenth line in the buffer.  $*P.+10$ Assuming this command was executed after the Pl0 command, line 20 would be printed.

#### Editor Commands

#### I [Line Number] Insert Command

The insert command causes the editor to enter the insert mode at the line specified. After all lines to be entered have been typed, type a<br>Control Z to return to the command level of the editor. If no line Control Z to return to the command level of the editor. number is typed all lines are inserted before the first line.

#### D Range Delete Command

Deletes all lines in the specified range.

R Range Replace Command

Deletes the lines in the range and enters the insert mode.

P [ Range ] Print Command

Prints all lines within the range or all lines in the buffer if no range is given. Line numbers are printed to the left side of the lines.

W [ Range ] Write Command

Same as print command except line numbers are not printed.

String Search Command

F[ String ] [ <ESCAPE>[ Line Number ] ]

The find command searches the buffer area starting at the given line number, printing the first line the string appears in. If no string is given, the string from the last find command issued is searched for. If no line number is typed, the editor starts searching at the current line plus 1 (ie .+l). The escape is optional when not typing a line number.

s

save File Command

Save command prints

FILENAME=

An optional 3 character file name is typed followed by a carriage return. The editor responds by typing CHANGE SENSE SWITCH 1.5 As soon as this message has finished printing turn on the device that the file<br>is to be dumped on. Change the position of sense switch 15 to indicate to be dumped on. Change the position of sense switch 15 to indicate that the device is ready. When all lines have been dumped, the editor returns to the monitor. When a file name is given, a header block is written containing the file name. If no file name was typed, no header block is output.

L

Load File Command

The load command prints FILENAME= An optional 3 character file name is typed, followed by a carriage return. If a file name is typed, a header block containing the proper file name is searched for and the file following it is loaded into the<br>buffer. If no file name is typed, all lines are loaded until an end of If no file name is typed, all lines are loaded until an end of file is read. This command reads files from symbolic device FIL.

 $\alpha$  -  $\alpha$  -  $\alpha$  -  $\beta$ 

SCAPE>

#### Backup Command

If an escape is typed to the editor a dollar sign is echoed and and the current line minus l(ie .-1) is typed.

<LF> Next Line Command

If a line feed is typeq to the editor the current line plus 1\$ie.+l) is printed.

E<br/>
Exit Command

Causes the editor buffer read pointer to be reset to the beginning of the buffer, and returns to the monitor.

A Line Number **Alter Command** 

The alter command puts the Editor into Alter mode, allowing the programmer to change lines without replacing them. The following command characters are recognized but not echoed, and all commands can oe prefixed by a repetition factor of up to six digits. This repetition factor is referred to as ' 1 N11 in the following description, and is assumed to be one(l) if not given.

#### Alter Mode Commands

D - Deletes the next N characters in line. A slash is output followed by all characters deleted and a closing slash. Example: The current line is BLAB: MOV  $A$ , B  $*$ A. Give Alter Command

Type 3D. The editor responds by typing /BLA/ indicating that BLA has been deleted from the line.

I - Inserts all characters typed after the I into the line at the current place in the line. All characters are echoed. Typing an <ESCAPE> returns you to the alter mode.

R - Deletes the next N characters in the line and enters the insert mode.

s - Typing an s followed by any character will cause a search for the N'th occurance of that character.

Blank - Typing a blank will cause the next N characters in the old line to be copied into the new line and to be printed out.

<CR> - Typing a carriage return prints out the rest of the old line, and at the same time inserts the characters into the new line. The old line is be replaced by the new one and control is returned to the command level of the editor.

Q - Causes control to return to the command level of the editor without replacing the old line. This command is used to abort an alter during which you made a bad mistake.

#### Sample Edit

In the following example characters typed as alter mode commands that would not be echoed are enclosed in parentheses. ?EDT< CR> START INPUT \*I<CR> THIS IS A DEMONSTRATON OF THE EDITOR. <CONTROL Z>  $*$ Al $<$ CR $>$ (2ST) THIS IS A DEMONSTRA(<SPACE>)T(I)I(<ESCAPE>)<CR> \*W<CR> THIS IS A DEMONSTRATION OF THE EDITOR.  $*$ A2 $<<$ CR $>$  $(3 <$ SPACE>)OF  $(2D)/TH/<$ CR> W2<CR> OF E EDITOR. A. <CR>  $(SE)$  OF  $(R)/E/THE( < CR>$ \*W<CR> THIS IS A DEMONSTRATION OF THE EDITOR.  $*$ E $<$ CR $>$ ?

#### EDITOR ERROR MESSAGES

1) BAD CMD - Indicates that the first character of a command line was not a valid editor command.

2) END OF BUFFER - The edit buffer is full. There is no space for any additional text.

3) BAD LINE NUMBER - The characters following a command do not represent a legal line number.

4) TOO MANY DIGITS - The number entered contains too many digits.

 $\omega$  and  $\omega$  is a set of  $\omega$ 

DBG DOCUMENTATION VERSION 1.0

Package Summary:

The DEBUG package provides the user with the following capabilities:

- 1) Display memory locations, registers, or flags in any of<br>several output I/O modes (including a symbolic output I/O modes (including a symbolic instruction mode) .
- 2) Modify memory locations, registers, or flags using corresponding input modes.
- 3) Set (or display or remove) breakpoints in the code to be debugged.
- 4) Enter and execute user code either
	- A) at a specified location or
		- B) automatically in such a way as to proceed
			- properly from the most recently encountered breakpoint.

The commands accepted by DBG are 1-character commands or combinations of 1-character commands and data. These commands will be described in the remainder of this document.

Note: In the examples that follow, <CR> represents a carriage return character, <LF> a line feed, <RUBOUT> a delete character, <TAB> a tab (Control-I), <UPARROW>.

Numbers may be typed in either as octal (the default) or as decimal by preceding the number with a number sign (#). Therefore #255 is equal to<br>377. If a single byte value is expected and a value greater than 377 is If a single byte value is expected and a value greater than 377 is input, only the low order eight bits (byte) of the value is used.

RUBOUT:

If an error is made while entering commands or data, a rubout character can be typed at any time to abort user input. DBG will type a question mark (?) and begin accepting commands on a new line.

I/O Modes:

Information is usually displayed and then re~entered in accordance with the current I/O mode. The I/O mode can be set by typing an ESCAPE or dollar sign (echoed \$) followed by a character that specifies the I/O mode:

> \$0 Specifies octal mode. \$D Specifies decimal mode. \$W Specifies double byte octal mode. \$A Specifies ASCII mode. \$S Specifies symbolic instruction mode.

#### \$0 Mode

In octal mode, each location is typed as an octal value between  $\beta$  and in the state of the state of the state or the state or the state or the state or the state or the state or the state or the state or the state or the The line feed or up arrow characters always advance or back up the location counter by 1. Input is expected to be a one byte value between<br>Ø and 377. Example:  $\emptyset$  and 377. 10/ 0 55<CR> 10/ 55 #48<CR> 10/ 60

#### \$D Mode

Decimal I/O mode is identical to \$0 (octal) mode except that output is decimal and input is always assumed to be decimal (no number sign should precede input) •

#### \$W Mode

In double byte octal mode (\$W) the location and location plus one are interpreted as a double byte (16 bit) quantity. Assuming location 10 contains Ø and location 11 contains 1, then: \$W 10/ 400 200 10/ 200 <LF> 12/ 0

Line feed and up arrow always add or subtract two from the location counter.

The value re-entered in \$W mode (the 200 in the above example) is interpreted as being a 16 bit (double byte) value and is stored in memory low order byte first, high order byte second.

#### \$A Mode

ASCII mode is used to type out or input ASCII information. When a ·location is opened in ASCII mode, the ASCII representation of the byte stored there is typed: \$0 10/ 0 10l<CR>  $$A/$ 10/ A When ASCII information is input, DBG expects the user to type a delimiter, a string of ASCII characters, and then a terminating delimiter which is the same as the initial delimiter. Example:

-10/ A "B"

 $\overline{1}$ nis enters the character B into location 10. The delimiters(") are not stored in memory. Multi-character strings may be entered:

10/ B "FOO"

(Note: One should not try to use the special characters <CR>, <LF>,  $\langle$ TAB>,  $\hat{ }$ ,  $\langle$ ESC OR \$>,  $\langle$ RUBOUT>, =, ;, !, ., +, -, / as delimiters as these characters have special meanings for DBG. Double quote and single quote should suffice for most string entry.) Typing slash (/) after a string has been entered will reopen the first location in the string:

10/ A "FOO"/ 10/ <sup>F</sup>

Typing <LF> after a string has been entered will open the location after the last location stored in:

10/ A "FOO"<LF> 13/ z

The only character which may not be entered in an ASCII string is <RUBOUT>. <RUBOUT> may be used to terminate the entry of an ASCII string. However, any characters that had. been entered prior to the typing of the slash are still there.  $\mathbb{R}$  / A "FO<RUBOUT>

 $10/$  F  $\langle$ LF $\rangle$ 11/ 0

Special note: The high order bit (D7) of data entered via  $$A$  mode will always be set to zero.

\$S Mode

Symbolic (instruction) mode is used to type out locations as if they were instructions, and to enter instructions into memory using their mnemonics. Example (supposing locations  $7-17$  octal contained  $\emptyset$ ):

\$S 5/ NOP LXI H,#8192<LF> 10/ NOP MVI B,100<LF> 12/ NOP MVI M,0<LF> 14/ NOP INX H<LF> 15/ NOP OCR B<LF> 16/ NOP JNZ 12<LF> 17/ NOP JMP 100<CR>

In this example, a short program has been entered to set the 64 decimal oytes starting at location 8192 decimal to zero. After it finishes, the program returns to the monitor by jumping to location 100 octal.  $\degree$  cimal numbers may be used in the address or immediate fields of an instruction by preceding them with a number sign (#). DBG may be used in the fashion demonstrated above to 'improvise' programs. After a

program has been written and debugged, the monitor DMP command may be used to store them on cassette or paper tape. The symbolic I/O mode is often very useful in patching or changing instructions in existing programs to fix bugs temporarily before the source code is re-assembled.

<LF> in symbolic mode opens the location which is the current location plus the number of bytes of the instruction typed out (or just entered) -1.

<UPARROW> opens the current location minus the number of bytes of the instuction typed out ( or just entered). This may or may not be meaningful, as the previous intruction may not be the same number of bytes as the one just typed in or displayed.

The default mode (when DBG is first entered) is octal.

Slash:

A memory location can be displayed by typing its octal address followed by a "/". This address may be octal or decimal and is independent of the I/O mode. Thus

30/

or

#24/

Will cause the contents of octal location 30 to be displayed in the current I/O mode. In the case of symbolic I/O mode, up to 3 bytes (e. g. a JMP) may be djsplayed depending on the type of instruction found in the first byte. Registers can also be displayed by typing a  $\frac{1}{2}$ . after their 1-character names. For example

 $L/$ 

Will cause the contents of the L register to be displayed in the current I/O mode. (The value actually displayed is not actually the L register but a memory location used to maintain the user's L register while DBG executes.)

The flag register (condition codes) is displayed similarly by typing

F/

Since the contents of the flag register is usually interpreted as settings of the carry (C) zero (Z) sign (S), parity (P) and half carry (H) flags, a special type out mode has been provided so the user can display the flags in a meaningful fashion without having to interpret the octal value of the flags:

*el* 106 !ZP

\_n this example, the flag register was opened in octal mode. In order to display which flags were set, the character ! was typed and the debug package typed back 'ZP' which meant that the zero and parity flags were set. The exclamation character may be used to type out any<br>location in 'CONDITION CODE' format. This can prove useful when location in 'CONDITION CODE' format. examining condition codes that have been pushed on the stack by the 'PUSH PSW' instruction.

There is no corresponding method to enter condition codes symbolically. The user must re-enter any change he wishes to make in the current I/O mode (octal is suggested) . See the table below under the F register for the bit positions of the different flags.

The stack pointer may be displayed by typing:

S/

This will display the lower 8 bits of the stack pointer in the current<br>I/O mode. To display the high 8 bits, type linefeed. Typing TAB To display the high 8 bits, type linefeed. Typing TAB (Control I) after opening the low eight bits of a register or location will open the location pointed to by the register pair or double byte memory pointer. For example, to look at the byte pointed to by the H and L registers, type:

 $1 \t 4 \t  $TAB$$  $\nu\theta$ 4/ <The contents of this location>

In this example, H would have contained 12 octal. A TAB is also useful when the I/O mode is symbolic and a 3-byte instruction has just been displayed. The current location pointer will be set to the address part of the displayed instruction, and the contents at that new address will be displayed. This feature permits simplified program tracing when jumps and calls are encountered.

70/ JMP 5000 <TAB> 5000/ SHLD 4750

The user program registers are stored inside DBG when a breakpoint is encountered during the execution of a user program. The order of the registers in memory is as follows:

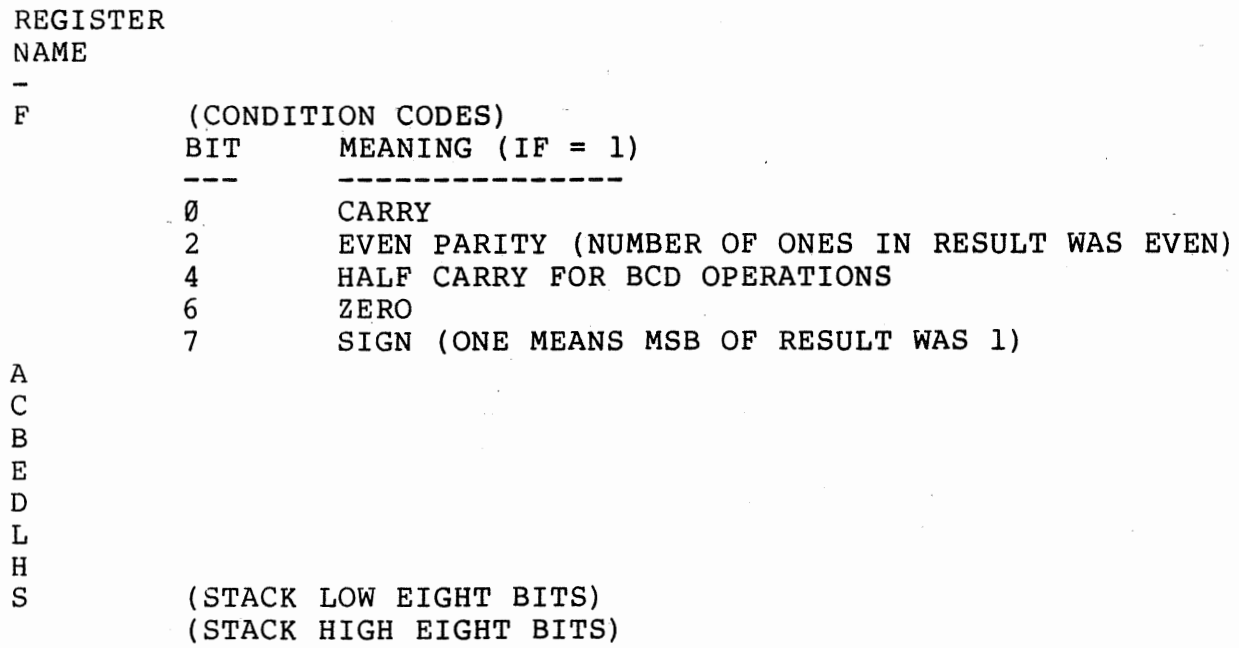

Thus, once a particular register is opened, linefeeds and/or uparrows may be used to display the register above or below the one currently opened.

#### DOT:

The address of the most recently displayed location is saved in a ''CURRENT LOCATION POINTE'R". The location at that address can be redisplayed at any time (even after changing I/O modes) by typing

./

or simply

 $\overline{1}$ 

The dot (which can be optionally omitted) can be thought of as a symbol for the address of the current display location. This pointer can be offset in either direction using a+ or - and a number. Thus:

 $. +5/$ 

displays the contents 5 locations after the current one, and

-33/

displays the contents of the location that is 33 octal locations before the current one. (As before, typing of the "." is optional.)

Multiple subtractions and additions may be performed to calculate didresses or other sixteen bit (two byte) values:

100+20-30/ 70/ 25

The equal sign  $(=)$ 

The equal sign may be used to type out the current value of calculation:

 $100+20-30=70 - 18=60$ 

Semicolon:

In general, a slash can be typed at any time to display the current location in accordance with the current I/O mode. A semicolon can be typed at any time to display the current location in octal independent of current  $I/O$  mode. The  $I/O$  mode is not changed by a semicolon, but if location modifying information immediately follows the octal display, the input information will be accepted in octal. Thus if the current I/O mode were symbolic the octal equivalent of a symbolic instruction at location 100 could be examined easily with a semicolon as follows:

100/ MOV A,C; 171

Line Feed and Up-Arrow:

A line feed (usually typed after some location has been displayed) causes the current location pointer to be advanced to the next location, and that location will be displayed. This permits rapid display of successive memory locations. If the current I/O mode is symbolic the current location pointer advances by the number of bytes in the instruction just displayed. Thus a rapid symbolic display of program segments is possible.

The up-arrow command acts similarly to a line feed except that it decrements rather than increments the location pointer.

Location Modification:

Immediately after a location has been displayed it is subject to<br>modification. (Susceptability to accidental modification at this point (Susceptability to accidental modification at this point can be removed by typing a carriage return.) Input for modifying the location must conform to the current I/O mode. (Exception: After a semicolon as described above.) A failure to conform to the current I/O mode, or entry of uninterpretable data will result in rejection of the<br>input data. (A question mark will be typed by DBG.) In general, spaces input data. (A question mark will be typed by DBG.) In general, are always ignored on input and can be typed or omitted with no effect in any I/O mode.

The following special characters:

 $\langle CR\rangle$ ,  $\langle LF\rangle$ ,  $/$ , ;,  $\langle TAB\rangle$ , +, -,  $\langle ESCAPE\rangle$ , !, =,  $\langle UPARROW\rangle$ 

Will always cause termination of data input strings as they have special meaning to DBG.

A "/" can be used as a terminator to get an automatic feedback of the typed input data. In the following example, the I/O mode is symbolic .

 $./JMP 204 LXIB, 12 3/$ 200/ LXI B,123

Three bytes starting at location 200 are set by the above commands. The second line was typed entirely by DBG in response to the "/" terminator. This sequence checks both the correctness of the entered data (which at first looks questionable) and the previously uncertain value for the current location pointer.

If input is purposely terminated by a line feed, up-arrow, slash, or tab, the input will be processed and the appropriate new location will be displayed. Thus, for example, the following sequence demonstrates clearing of a small block of memory locations that previously all contained 377's: 30/ 377 0<LF> 31/ 377 0<LF> 32/ 377 0<LF>

33/ 377 0<LF>

In the above sequence DBG typed all but the initial "30/" and the repeated "0 <LF>"'S.

Breakpoints:

Breakpoints are set using the X command. For example:

30X

causes the first unused breakpoint to be set at location 30. Similarly,

.x

or just

x

will cause a breakpoint to be set at the current location pointer.

There is capacity for setting 8 different breakpoints numbered internally 0 through 7. When an X command is executed the first free oreakpoint is allocated to the breakpoint being set. If there are no free breakpoints, a question mark is printed, and one of the existing<br>breakpoints must be deleted before a new one can be set. When any breakpoints must be deleted before a new one can be set. breakpoint is encountered the address of that breakpoint is always displayed for the user by DBG:

BREAK @1000

means that breakpoint number five was encountered at octal location 1000.

It is permissable to change the instruction at any breakpoint at anytime while running DBG.

2 BREAK @1000 1000/ XRA A ORA A<CR>

If an RST instruction is executed which is the same RST used by DBG but was not inserted by DBG as a breakpoint, DBG will type out the breakpoint number as 10:

10 BREAK @205

It is possible to proceed from such breakpoints, but this kind of conflict between user RST's and DBG RST's usually indicates that a user RST service routine is not being executed and DBG is intercepting the RST. Under these circumstances, the breakpoint RST should be changed so it does not conflict with user RST's.

Changing the RST used by DBG.

It may become necessary to change the RST used by the debug package to hother RST. To accomplish this you can use DBG itself to make a  $m$ odification which will allow you to set the breakpoint RST to any of the eight possible RST's. Start looking for the first MVI instruction in DBG by entering symbolic typeout mode and line feeding until you find it. \$S 12722/ ETC. 13000/ CR> SHLD 4205 <LF> ;OPEN SYMBOLIC MODE ;OR WHATEVER MVI A,377 MVI A,317 <CR> ;CHANGE IT TO RST 1. ;DISPLAY RST SETUP INSTRUCTION

13000G

;RESTART DEBUG PACKAGE

It is important to note that when DBG is started, it always initializes the appropriate RST location (0,10,20,30,40,50,60,70 octal) to a JMP instruction to the breakpoint handling code inside DBG. Thus, when DBG is started initially, it will always clobber (store into) locations 60,61 and 62 octal with a JMP instruction.

#### Checking Breakpoints:

The Q command causes all program set breakpoints to be displayed.

Example (assuming DBG has just been started) : 10X 20X 377X Q 0@10 1@20

2@377

Each breakpoint is typed out by its number, an at (@) sign, and then the address where the breakpoint is set. Any breakpoints that are not mentioned by a 'Q' command are not in use.

#### Removing Breakpoints:

Typing Y (carriage return) will remove all breakpoints. followed by <DIGIT> will remove breakpoint DIGIT>: Typing Y Y5 y

#### Execution:

The 'G' or go command permits entry of user code at an arbitrary location. The address should be followed by a G. Thus:

30G

will cause execution to begin at octal location 30. As in other situations the current location pointer can be used in place of an address. Thus

#### .G

or simply

G

will cause execution to begin at the user address indicated by the current location pointer.

If a user program loops endlessly (a typical symptom is that no response is made to input) the debug package can be re-entered by stopping the program (either with Control-C if monitor interrupts are being used or by manually stopping the machine) and restarting DBG from the monitor or at its starting location.

#### Proceeding from a Breakpoint:

If it is desired to proceed from the last encountered breakpoint, the single character command "P" can be used. Restrictions: This command single character command "P" can be used. Restrictions:<br>cannot be used if no break point has yet been encount cannot be used if no break point has yet been encountered during<br>execution of user code. If this is tried, a question mark will be If this is tried, a question mark will be typed.

#### Multiple Proceeds:

A number before a P has a different meaning than before a G. Such a number indicates the number of times a P command should be executed (the number of times that any encountered breakpoint should be ignored) before control is returned to DBG. Thus the command

30P

will cause execution to proceed in the user program until breakpoints nave been encountered 30 (octal) times. This feature is especially useful in proceeding from a loop that contains a breakpoint.

Typing out a Sequence of Locations:

The "T" command is used to type out a sequence of locations in the current I/O mode. The format of the command is: J(, YT

wnere X is the beginning address and Y is the ending address. For instance:

#### 100,500T

would type out the first 256 bytes of the monitor in the current I/O mode.

#### DBG System Documentation

The debug package resides directly above the monitor. Whenever the debug package is entered, it saves the user registers in memory inside<br>the debug package. It then replaces any breakpoints with the original the debug package. It then replaces any breakpoints with the original<br>instruction. The RST location is then initialized to point to the DBG The RST location is then initialized to point to the DBG breakpoint service routine.

When a 'G' or 'P' command is typed, DBG replaces all instructions which have breakpoints set at their locations with the DBG breakpoint RST.<br>The original instruction is saved in a table inside DBG so that it may The original instruction is saved in a table inside DBG so that it may<br>be restored if DBG is restarted or a breakpoint is encountered. Then be restored if DBG is restarted or a breakpoint is encountered. all the original user registers are restored. If this is a 'P' command, a complicated sequence of operations is performed to correctly execute<br>the instruction located at the breakpoint address. This is especially the instruction located at the breakpoint address. This is especially<br>difficult for CALL's and RST's, as the instructions are actually difficult for CALL's and RST's, as the  $\triangleright$ xecuted inside the debug package and not at the breakpoint location.  $\mathbb A$ fter simulation of the breakpointed instruction is finished, DBG jumps<br>to the instruction after the one breakpointed. (In the case of true to the instruction after the one breakpointed. (In the case of conditional JMP's, CALL's or RST's DBG jumps to the proper location).

When a breakpoint RST is executed, DBG saves all the user registers and restores breakpointed instrudtions.

The debug package program name is DBG and is loaded by typing: ?DBG<CR> {RUN THE TAPE) DEBUG

Debug starts at 5100Q and ends at 11552Q, allowing AM2 to be in memory at the same time. While Debug is running, the MONITOR can be re-entered by typing an R.

#### Page 41

'

#### APPENDIX A

#### ABSOLUTE LOAD TAPE FORMAT

#### BEGIN/NAME RECORD

f

t·-4.

 $\mathfrak{k}$ 

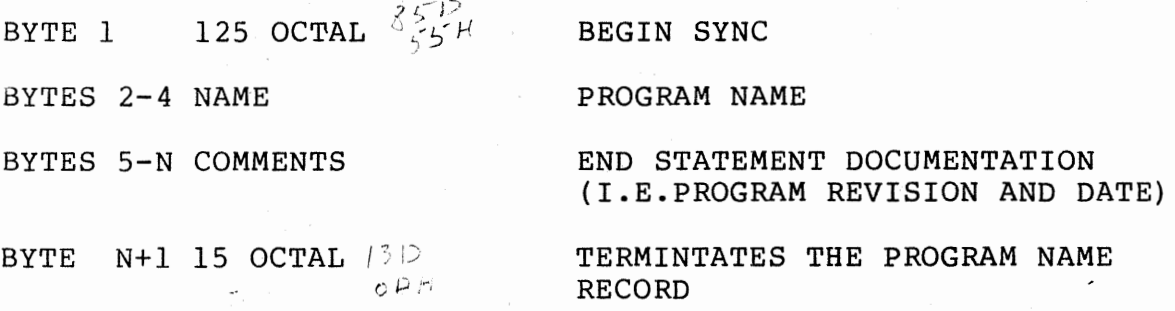

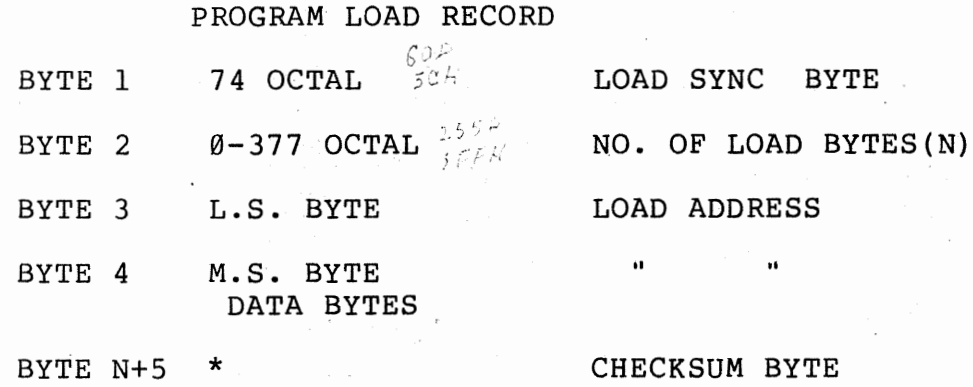

-\* THE CHECKSUM IS GENERATED BY ADDING W/O CARRY ALL BYTES EXCEPT THE FIRST TWO.

 $\sim 100$ 

#### END-OF-FILE RECORD·

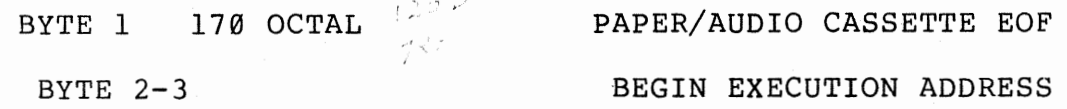

#### APPENDIX B

#### ASSEMBLY MEMORY MAP

MEMORY BLOCKS

 $/$  of  $\mathbb{Z}_k^{\times}$ 

 $\mathscr{A}$   $\neq$   $\mathscr{A}$ 

USER SPACE

SYMBOL TABLE (CHAR. LENGTH

TEMPORARY

**ASSEMBLER** VARIABLES

+3 BYTES/SYMBOL)

ASSEMBLER  $A\beta$   $\beta$ <sup>754</sup>

 $32669$ 

**BOUNDARIES** 

TOP OF MEMORY

1

FIRST WORD OF PROGRAM STORAGE (SET BY ORG OR ORR IF GIVEN)

SYMBOL TABLE BUILDS UP FROM HERE 

FIRST WORD OF VARIABLE STORAGE

FIRST WORD OF ASSEMBLER  $(5100Q)$  ON  $DEBAG$ 

MONITOR **TABLES & HANDLERS** 

**STORAGE** 

 $(VERSION 1)$ 

**RESTART** TRAPS

BOTTOM OF MEMORY

RECOMENDED MEMORY LAYOUT WITH EDITOR AND ASSEMBLER

MEMORY BLOCKS

EDITOR BUFFER **AREA** 

SYMBOL TABLE

**ASSEMBLER** (VERSION 2)

TOP OF MEMORY

FIRST WORD OF BUFFER

 $170419$ 

FIRST WORD OF ASSEMBLER  $(115530)$ 

DEFAULT START OF EDIT BUFFER EDITOR STARTS AT 51000 口尺 医金贝尔 BOTTOM OF MEMORY

 $\chi$  of  $\vec{k}$  in

EDITOR

MONITOR

 $\sim 1\,\mu$  $X E Q Q Q$   $+2 Q R$ 

**BOUNDARIES** 

**USER AREA** 

 $1521$  $1520$ 

潼

 $\mathbb{E} \mathcal{L} \mathcal{L}$ 

#### Appendix C

#### Assembler Errors

Error codes are the first two characters on the line following<br>occurance of an error. Error codes replace the characters that are Error codes replace the characters that are normally echoed on a TTY or Comter terminal.

B# No origin specified

D# Double defined symbol

- .I# Illegal operand Undefined byte symbol String not allowed Name value must be defined ORR or ORG must be defined value
	- N# No name defined
- 0# Memory overflow Program space not large enough
- *Q#* Symbol table overflow Program storage should begin at higher memory address
- S# Symbol undefined

#### Monitor Errors

All monitor error messages are output in place of the 2 spaces in the monitor prompt.

Example: ?OPN FIL,EV,A

H\*?

- Attempt to store over monitor No program can load before 5100Q.
- C\* Typing a Control C caused a return to the monitor.
- D\* Name already in PTL Use the CLR utility to remove the program name from the PTL.

\* I/O table full use the CLS utility program to close an unused symbolic name freeing space in the table to open the name you need.

- Hardware device undefined An attempt was made to open a symbolic name to a nonexistant
- 

 $\star_{\vdash}$ 

f

hardware device.

- L\* Load error. A checksum error occured while loading a program.
- M\* Memory malfunction Memory not working or nonexistant. After storing into memory the stored byte did not compare exactly with the value stored. This is checked when the monitor loads a program.
- N $_{\frac{3}{4}}$ *i.*  I/O device name not open Before trying to read from a symbolic device, that device should be opened. see open command under monitor utility programs.
- O\* Overflow of numeric argument in command line.
- P\* program table (PTL) full. use the CLR utility to clear the name of a program that is'nt needed any longer.
- S\* Syntax error in command line
- U\* Program name not in PTL
- V\* Illegal operation An illegal operation code was given in a monitor control block.

Page 45

 $\omega = 1$  , and  $\omega$ 

#### Appendix D.

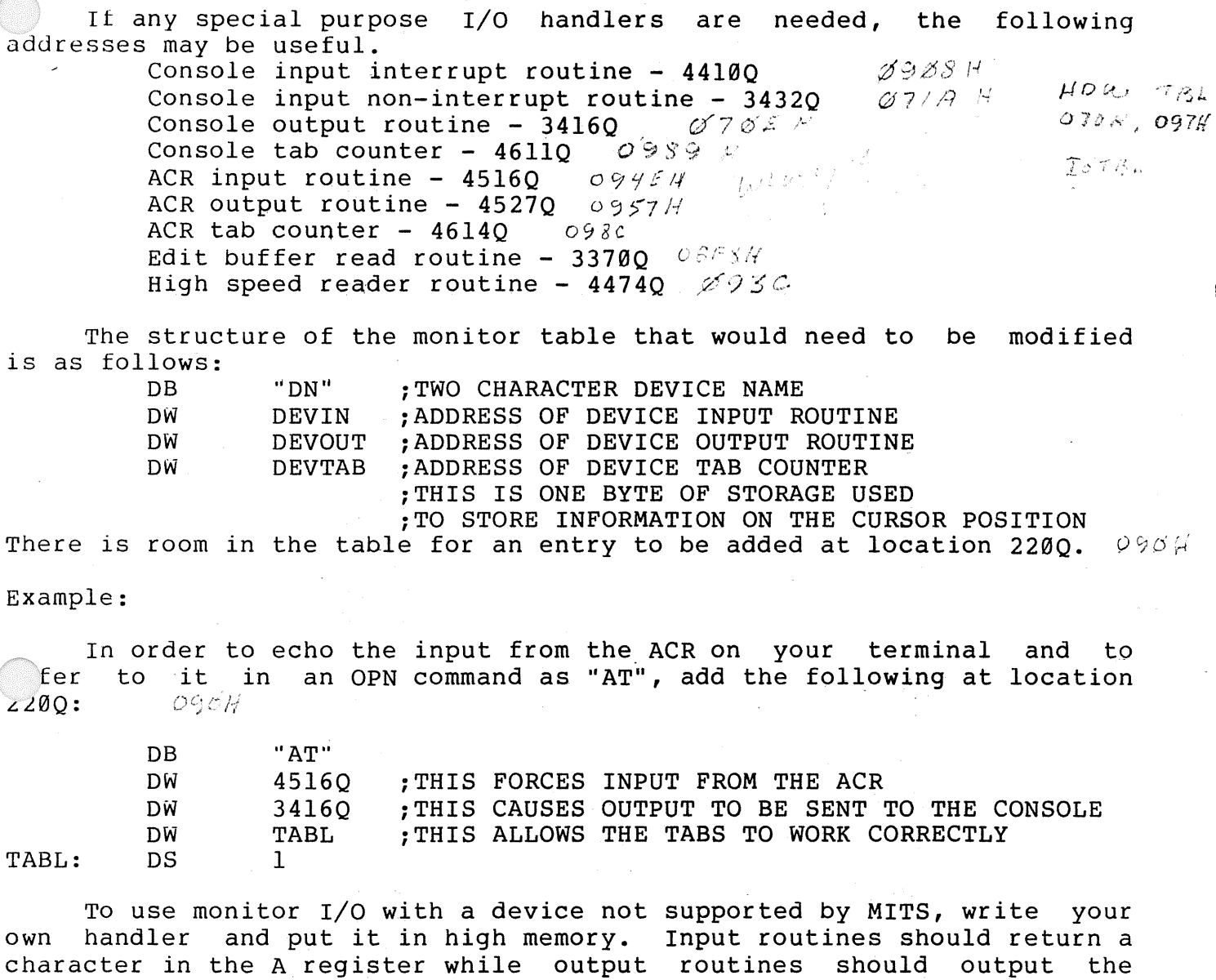

character in the A register. The routine should check the status of the device, loop until ready, and perform any character conversions if needed{ie. BAUDOT to ASCII or ASCII to BAUDOT).

Example:

A high speed paper tape reader is connected to I/O port. 12 and 13. Its motion is controlled by the output to port 13. A 1 turns the reader on and a Ø turns it off.

Put the following routine in unused memory(probably in the highest locations in your machine) .

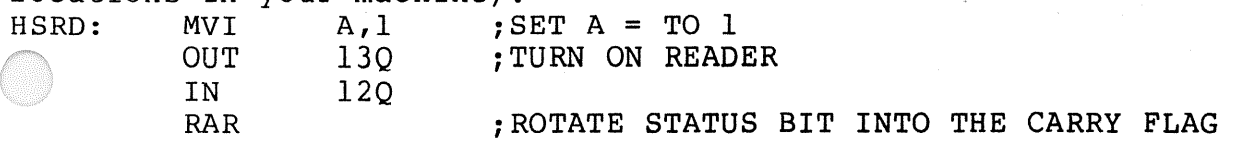

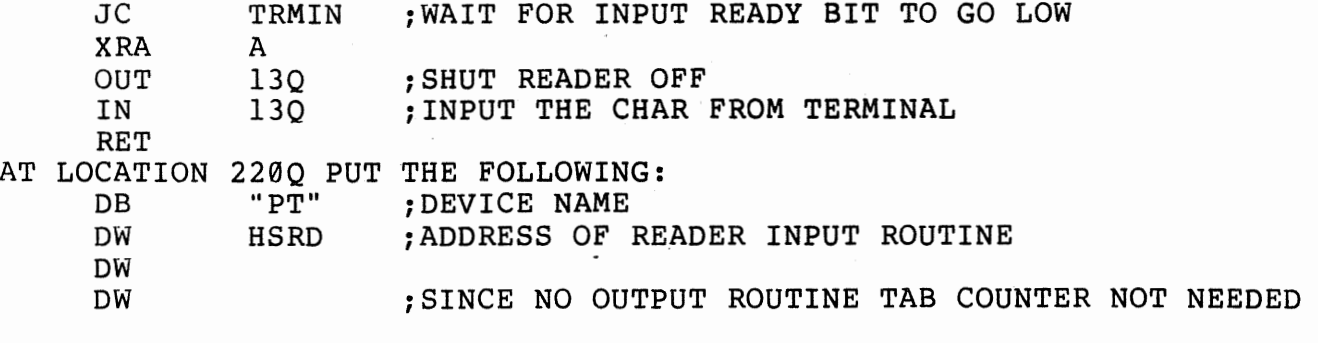

To open ABS to the high speed reader in order to read in absolute program tapes, use the following open command. ?OPN ABS,PT

Page 47

#### Appendix E.

When the Altair is first turned on, there is random garbage in its memory. The monitor is supplied on a paper tape or audio cassette.<br>Somehow the information on the paper tape or cassette must be Somehow the information on the paper tape or cassette must transferred into the computer. Programs that perform this type of information transfer are called Loaders.

Since initially there is nothing of use in memory, you must toggle in the bootstrap loader, using the switches on the front panel. This loader will then load the MONITOR. So, to load the MONITOR, follow these steps:

1) Turn the Altair ON.

 $\mathbb{R}$  Switches

2) Raise the STOP switch and RESET switch simultaneously.

3) Turn your terminal (usually a Teletype) to LINE.

Because the instructions must be- toggled in via the switches on the front panel, it is rather inconvenient to specify the positions of each switch as up or down. Therefore, the switches are arranged in groups of 3\_as indicated by the broken lines below switches 0-15. To specify the sitions of each switch we use the numbers 0-7 as shown below:

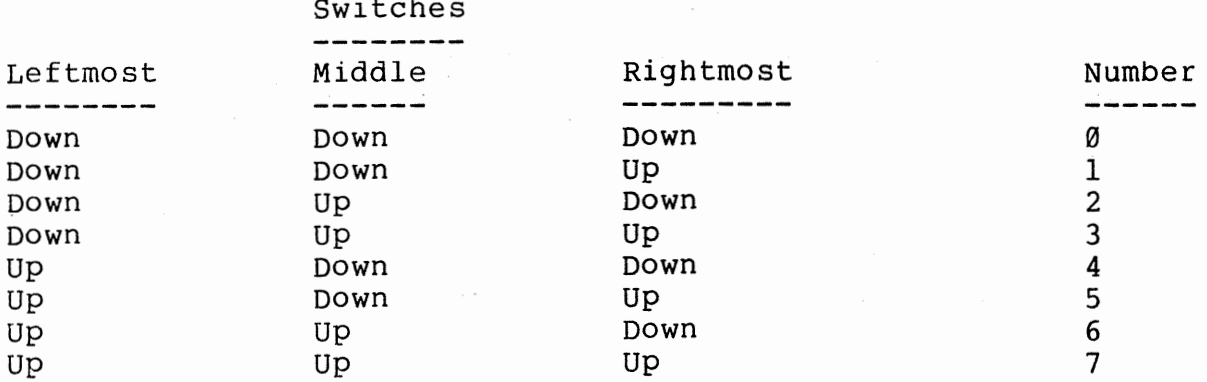

so, to put the octal number 315 in switches 0-7, the switches would have the following positions:

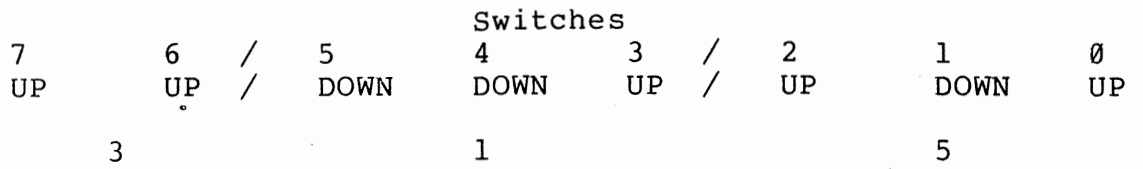

Note that switches 8-15 were not used. Switches 0-7 correspond to the itches labeled DATA on the front panel. A memory address uses all 16 ,li tches.

The Bootstrap Loader is the following program:

The following Bootstrap Loader is for users loading from paper tape and using a REV 1 Serial I/O board.

Address/Data

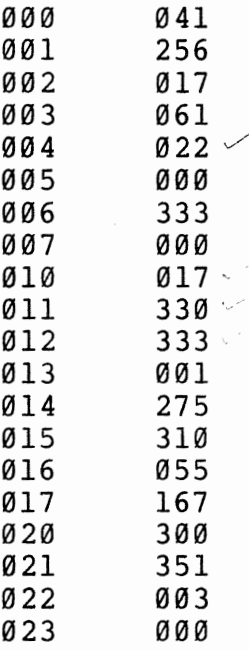

The following 21 byte Bootstrap Loader is for users loading from paper tape and using a REV 0 Serial I/O board on which the update changing the flag bits has not been made. If the update has been made, use the above Bootstrap loader.

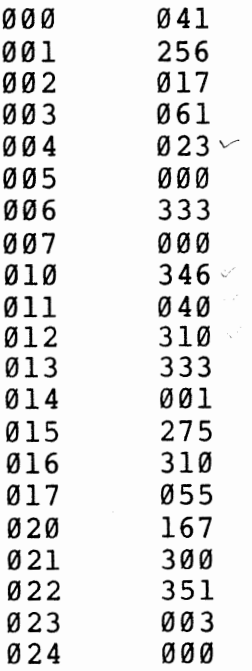

 $\cdot$ 

the following Bootstrap Loader is for users with the MONITOR supplied on an Audio Cassette.

 $\sim$   $\sim$ 

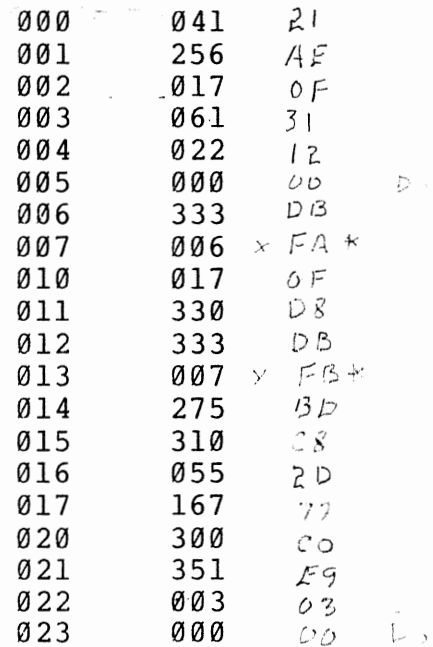

#### 88-PIO BOOTSTRAP

 $\sim$   $\sim$ 

ili u

 $\sim 10^{11}$ 

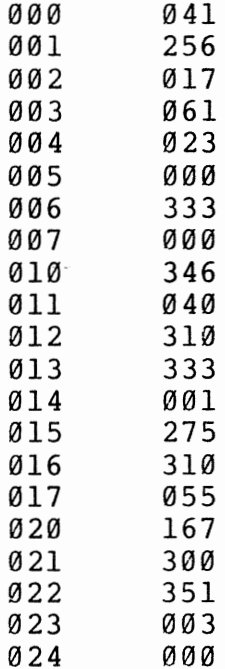

#### 2 SIO BOOTSTRAP

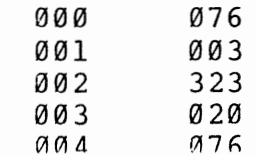

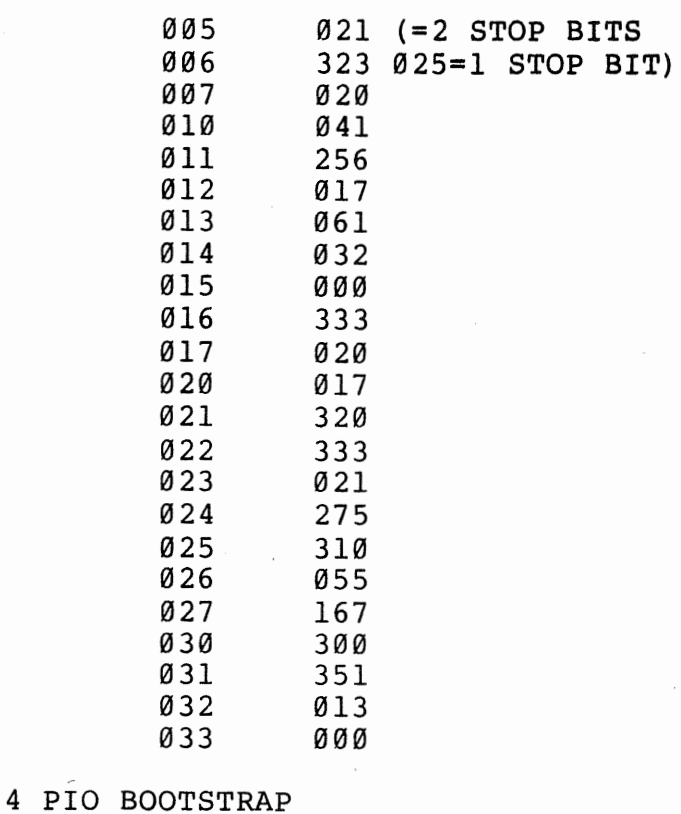

#### 000 257<br>001 323 001 323<br>002 020 002 020<br>003 323 003 323<br>004 021 004 021<br>005 076 005 076<br>006 004 006 004<br>007 323 007 323 010 020<br>011 041 011 041<br>012 256 *0*12 256<br>*0*13 017 013 017 014 061 015 034 016 000<br>017 333 017 333 020 020<br>021 346 021 346 022 100<br>023 310 023 310<br>024 333 024 333 025 021<br>026 275 026 275<br>027 310 027 310 030 055<br>031 167 031 167<br>032 300 032 300<br>033 351 033 351<br>034 014 1/1111 ~ 1 */1*

 $\sim$ 

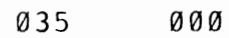

#### MITS HIGH SPEED READER BOOT

 $\omega^{\mu} \omega^{\mu} \omega^{\nu}$  ,

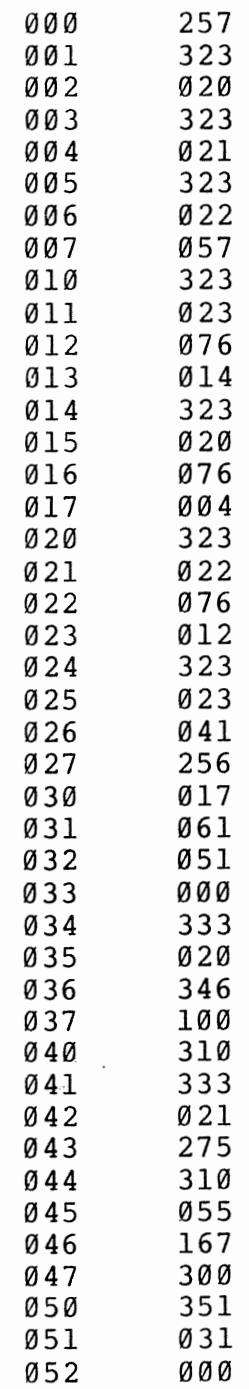

So, to load the Bootstrap Loader:

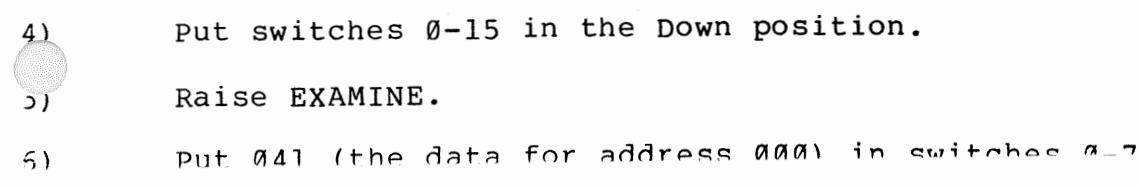

- 7) Raise DEPOSIT.
- 8) Put the data for the next address in switches  $\varnothing$ -7 (For address 001 this is 175)
- 9) Depress DEPOSIT NEXT.
- 10) Repeat steps 8-9 until the entire Loader is toggled in.

Next check that the Bootstrap Loader is in correctly:

- 11) Put switches 0-15 in the Down position.
- 12) Raise EXAMINE.
- 13) Check that lights DØ-D7 correspond with the data that should be in address 000. A light 'on' means the switch was up; A light 'off' means the switch was Down. so for address 000, lights Dl-D4 and D6-D7 should be off, and lights D0 and DS should be on.

If the correct value is there, go to step 16. If the value is wrong, go to the next step, 14.

- 14) Put the correct value in switches 0-7.
- 15) Raise DEPOSIT.
- 16) Depress EXAMINE NEXT.
- 17) If you have not checked the entire Bootstrap Loader, Repeat steps 13-16 until you have.
- 18) If you found a mistake, go back to step 11 and check the Bootstrap Loader again.
- 19) Put the tape of the MONITOR into the tape reader. Be sure the<br>TAPE is positioned at the beginning of the leader. The leader TAPE is positioned at the beginning of the leader. The leader<br>is the section of tape at the beginning with 6 out of the 8 is the section of tape at the beginning with 6 out holes punched. If you are loading from Audio cassette, put the cassette in the recorder. Be sure the tape is fully rewound.
- 20) Put switches 0-15 in the Down position.
- 21) Raise EXAMINE.

**Manufacturer** 

There are six different Bootstrap Loaders, one for each of the<br>six types of I/O boards listed in the load option chart. Be six types of I/O boards listed in the load option chart. sure that you use the correct one for your particular board.

#### LOAD OPTIONS

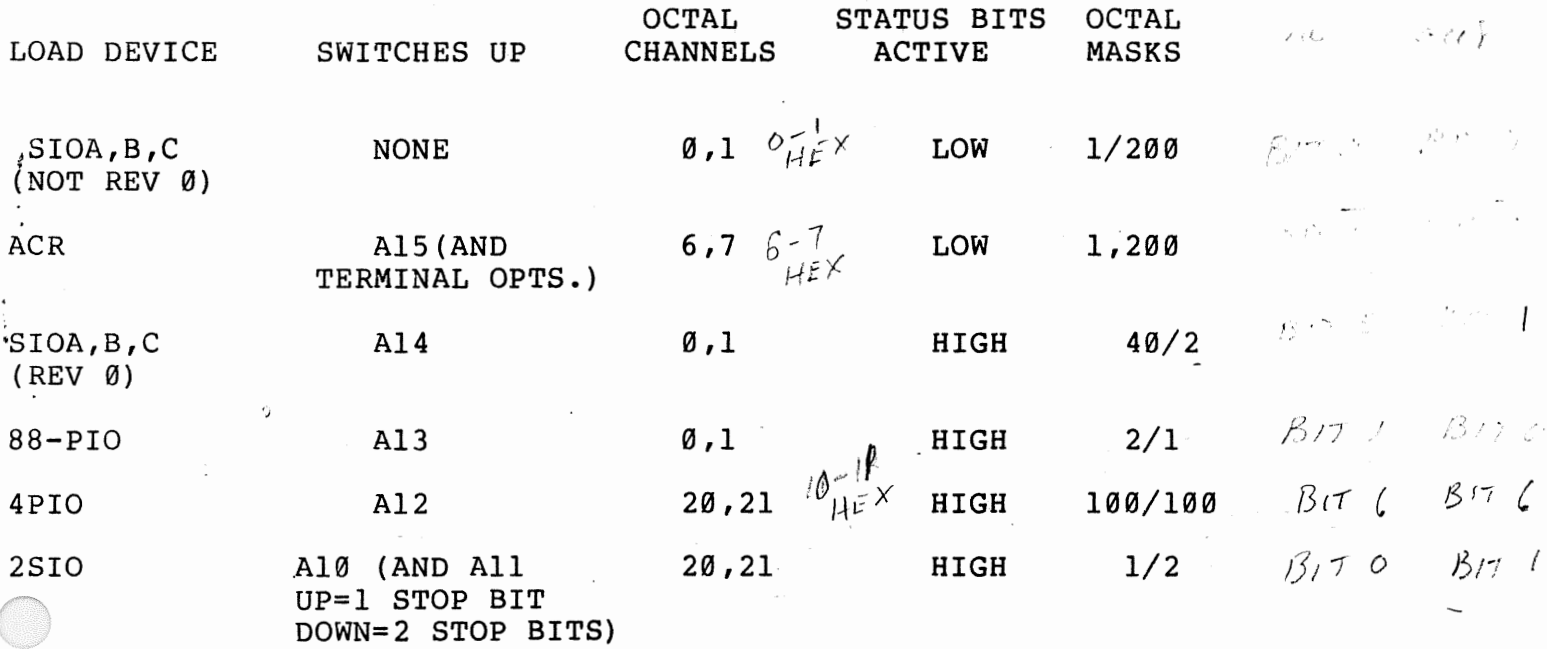

23) If the load device is an ACR, the terminal options (see second  $\mathcal{F}$ chart) can be set on the switches (along with Al5) before the loading is done. If Al5 is set, the checksum loader will ignore all of the other switches and the monitor will ignore Al5.

24) If the load device and the terminal device are not the same, and the load device is not an ACR, then only the load options should be set before the loading. When the load completes ,the MONITOR will start-up and try to send a message to the load device. Press STOP, EXAMINE loaction 5121, set the terminal option switches, and then depress RUN.

#### TERMINAL OPTIONS

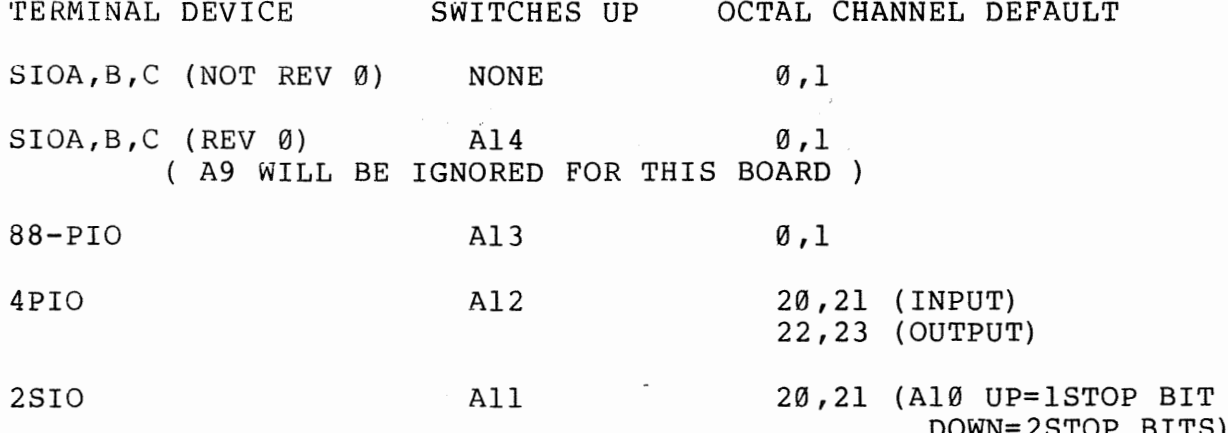

If sense switch A9 is raised, interrupt I/O will not be enabled. See Appendix F for description of this feature.

CAUTION: If your I/O board is not strapped for input interrupts and sense switch A9 is not raised, the monitor prompt will be printed but terminal input will be ignored.

The default channels listed above may be changed as desired by raising A8 and storing the lowest channel number (INPUT FLAG CHANNEL) in location 7777 (OCTAL).

Note: The "INPUT FLAG CHANNEL" may also be refered to as the "CONTROL CHANNEL" in other Altair documentation.

The above information is useful only when the load device and the terminal device are not the same. During the load procedure A8 will be ignored; therefore, the board from which the monitor is loaded must be strapped for the channels listed in the load option chart.

When loading paper tape from a device connected to a SIO A, B, C  $25)$ or a 88-PIO board, start the tape reading and then depress run. If the device is connected to a 2SIO or 4PIO depress RUN and then start the tape reader. If you are loading from cassette, turn the cassette recorder to play. Wait 15 seconds and then depress RUN.

- ~\6) The new Checksum Loader will display 7647 on the address lights when running properly. When an error occurs (checksum "C"-bad data, memory "M''-data won't store properly, overlay ''0"-attempt to load over top of the checksum loader) the address lights will then display 7637. The ASCII error code is stored in the accumulator (A) and is being output on channels 1, 21, and 23.
- 27) When the tape finishes reading, the MONITOR should start up and print the normal prompt - ? If you are loading from cassette, STOP the player immediately so other files can be loaded.

#### Appendix F.

#### Audio Cassette users

The following table shows the order and length of files on the cassette of Package II.

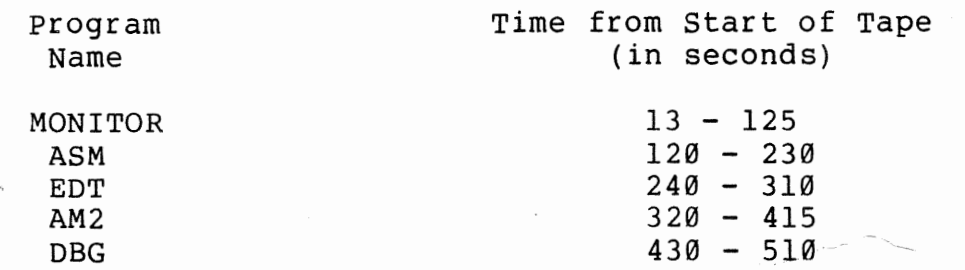

् अर्थ  $\frac{1}{3} \frac{1}{\sigma}$ 

When recording a new file on a cassette, position the cassette after the last file. When using either the editor or assembler to dump out a file, start the recorder a few seconds before flipping sense switch 15. A gap of this type should be inserted between all files on a casette.

#### ASCII Line Input

The following describes the action taken for various special characters.

> <CR> - Ends a line. The monitor returns to the calling program when typed. It is not counted in the line length returned. A line feed is also written out if input is being echoed. <LF> - ends a line. Only a line feed is echoed. See above. <ESCAPE> - Ends a line. \$ is echoed. See above. Octal 0 - Ignored <Control A> - rubs out complete line typed. <RUBOUT.> - Backspaces one character for each one typed. <Control> z - End of file, branches to address given in control block.

#### Interrupt I/0

Package II now supports input interrupts from the terminal device. One I/O card in the Altair can be wired for input interrupts directly to the bus interrupt line(PINT), or to the lowest priority on the vectored interrupt card. If the terminal is set for interrupts, typing a <Control C> will stop execution of a program and return to the monitor. All registers are saved in the register save area as described in the monitor section of this manual.

#### Assembler versions

ولمهرب سأملح

Two copies of the assembler are supplied in Package II. version 1 loads starting at location 5100Q and the symbol table starts at 12366Q. version 2 loads at location 11553Q and the symbol table starts at 17041Q.

Running version 1 gives maximum memory for program space but does not allow the editor to be resident at the same time. version 2 lets you load Debug or the editor between the monitor and the assembler, thus allowing assembly directly from the editor's buffer using the edit buffer read feature. When using the editor and Assembler version 2, the editor must be patched to move the buffer area. The buffer area normally resides immediately after the editor, and if not moved, would destroy the assembler. See Appendix B for recommended memory layout.

#### Absolute File Names

version 1 - ASM version 2 - AM2

# **Indres**

2450 Alamo SE Albuquerque, NM 87106

## ALTAIR 8800 MACHINE/ASSEMBLY LANGUAGE PROGRAM CODING SHEET

 $\epsilon_1,\ldots$ 

 $\overline{1}$ 

 $\pmb{\iota}$ 

 $\pmb{\cdot}$ 

 $\pmb{\mathfrak{t}}$ 

 $\pmb{\mathsf{i}}$ 

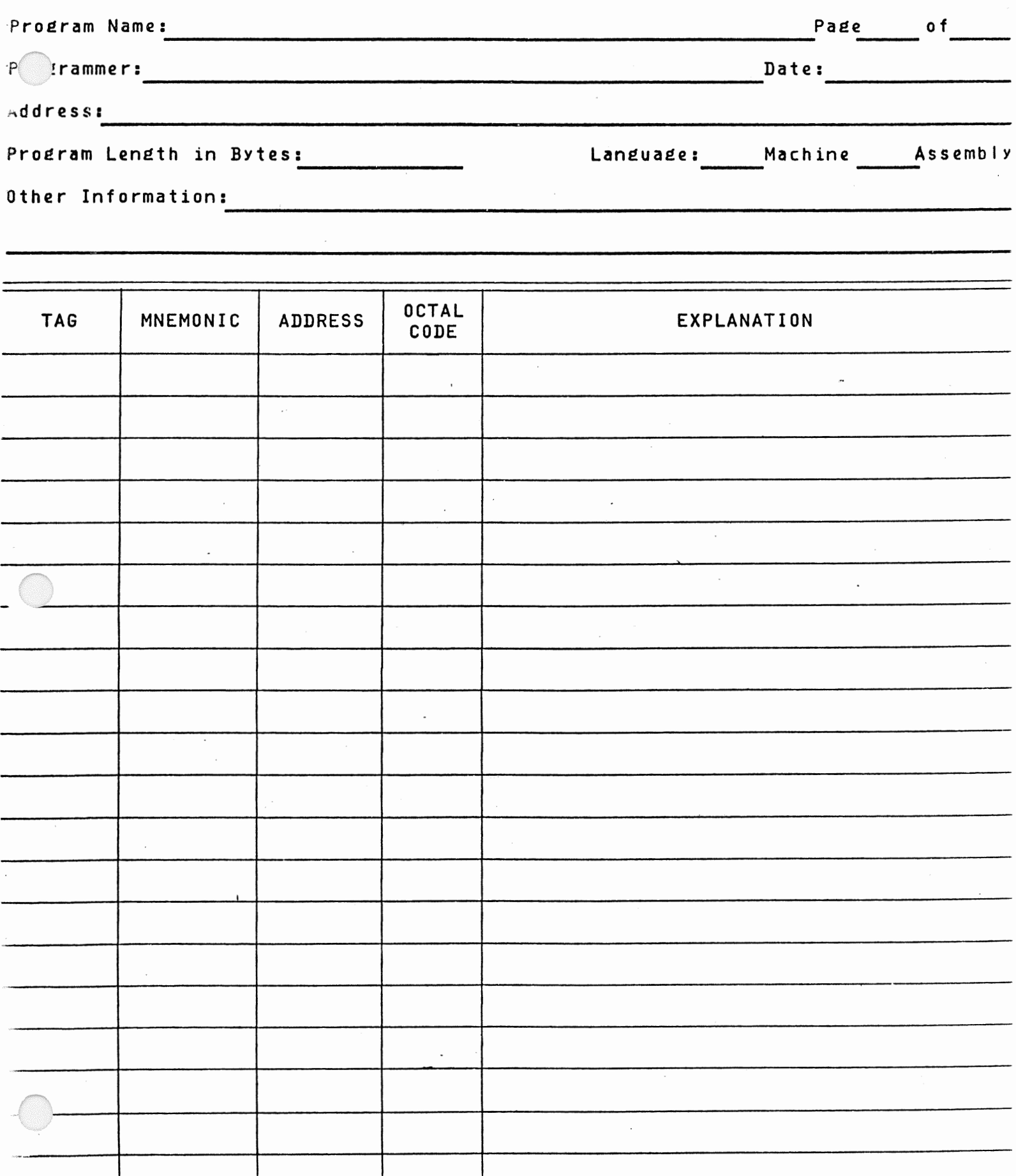

 $\label{eq:2.1} \frac{1}{\sqrt{2\pi}}\int_{0}^{\infty}\frac{1}{\sqrt{2\pi}}\left(\frac{1}{\sqrt{2\pi}}\frac{1}{\sqrt{2\pi}}\right)\frac{d\theta}{\sqrt{2\pi}}\frac{d\theta}{\sqrt{2\pi}}\frac{d\theta}{\sqrt{2\pi}}\frac{d\theta}{\sqrt{2\pi}}\frac{d\theta}{\sqrt{2\pi}}\frac{d\theta}{\sqrt{2\pi}}\frac{d\theta}{\sqrt{2\pi}}\frac{d\theta}{\sqrt{2\pi}}\frac{d\theta}{\sqrt{2\pi}}\frac{d\theta}{\sqrt{2\pi}}\frac{d\theta}{\sqrt{$ 

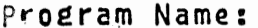

Page of

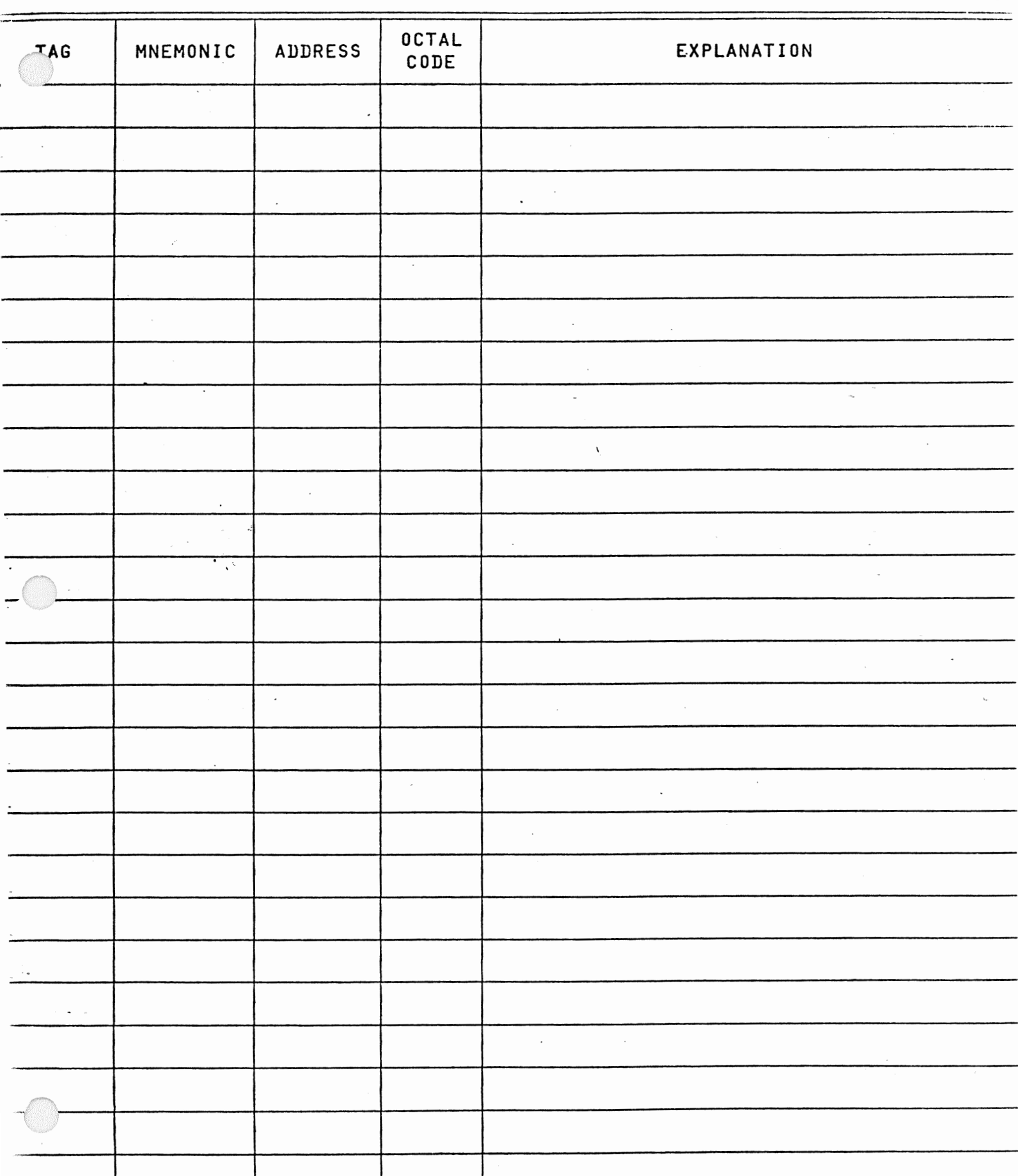

 $\pmb{i}$ 

 $\pmb{i}$ 

 $\pmb{i}$ 

 $\mathfrak{t}$ 

 $\mathcal{L}(\mathcal{L})$  $\label{eq:2} \mathcal{L} = \frac{1}{2} \sum_{i=1}^n \frac{1}{2} \sum_{j=1}^n \frac{1}{2} \sum_{j=1}^n \frac{1}{2} \sum_{j=1}^n \frac{1}{2} \sum_{j=1}^n \frac{1}{2} \sum_{j=1}^n \frac{1}{2} \sum_{j=1}^n \frac{1}{2} \sum_{j=1}^n \frac{1}{2} \sum_{j=1}^n \frac{1}{2} \sum_{j=1}^n \frac{1}{2} \sum_{j=1}^n \frac{1}{2} \sum_{j=1}^n \frac{1}{2} \sum_{j=1}$  $\label{eq:2.1} \frac{1}{\sqrt{2}}\int_{\mathbb{R}^3}\frac{1}{\sqrt{2}}\left(\frac{1}{\sqrt{2}}\right)^2\frac{1}{\sqrt{2}}\left(\frac{1}{\sqrt{2}}\right)^2\frac{1}{\sqrt{2}}\left(\frac{1}{\sqrt{2}}\right)^2\frac{1}{\sqrt{2}}\left(\frac{1}{\sqrt{2}}\right)^2.$  $\mathcal{A}^{\text{in}}(\mathcal{A})$ 

 $\label{eq:2.1} \begin{split} \mathcal{L}_{\text{max}}(\mathbf{r}) & = \frac{1}{2} \sum_{i=1}^{N} \mathcal{L}_{\text{max}}(\mathbf{r}) \mathcal{L}_{\text{max}}(\mathbf{r}) \\ & = \frac{1}{2} \sum_{i=1}^{N} \mathcal{L}_{\text{max}}(\mathbf{r}) \mathcal{L}_{\text{max}}(\mathbf{r}) \mathcal{L}_{\text{max}}(\mathbf{r}) \mathcal{L}_{\text{max}}(\mathbf{r}) \mathcal{L}_{\text{max}}(\mathbf{r}) \mathcal{L}_{\text{max}}(\mathbf{r}) \mathcal{L}_{\text{max}}(\mathbf$